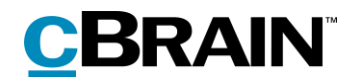

# **F2**

FOI Request, Advanced

Version 8

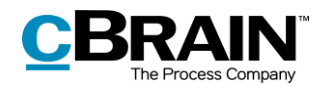

### **Table of Contents**

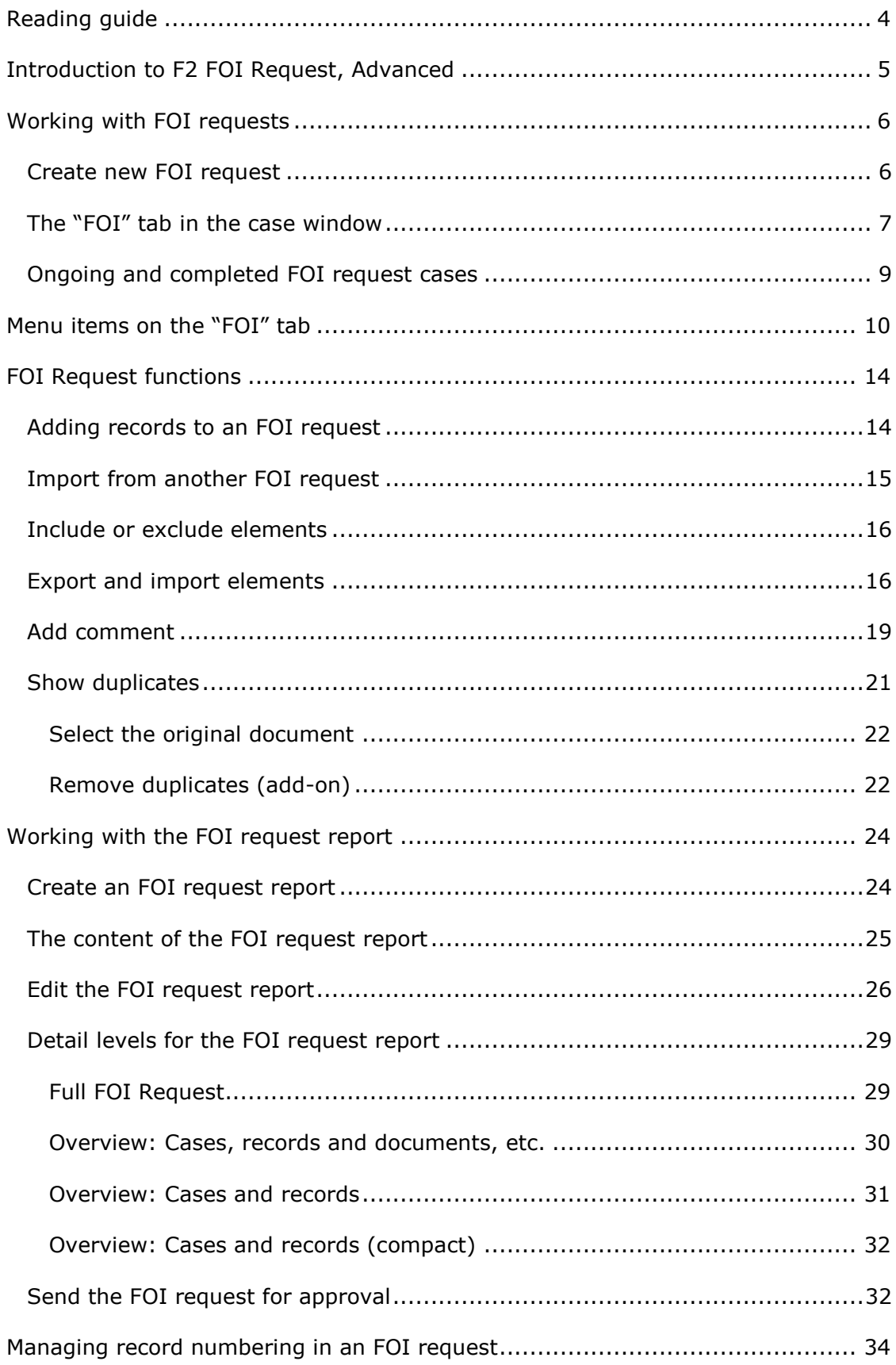

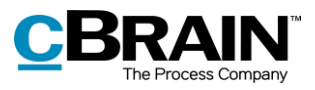

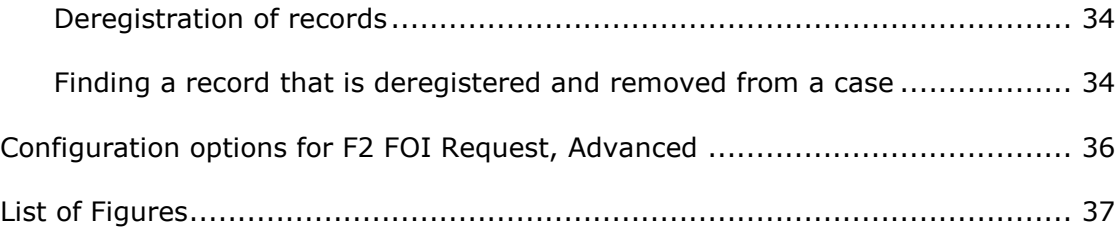

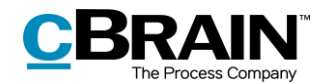

# <span id="page-3-0"></span>**Reading guide**

This manual is written for users of F2 FOI Request, Advanced.

The manual contains a short introduction to F2 FOI Request, Advanced and a general description of its functionality. The description adheres to best practice in digital bureaucracy.

The manual is based on an F2 solution with all available add-on modules installed. Users may notice some differences between their own F2 client and the one presented here depending on the add-on modules included in their organisation's F2 solution.

In this manual, the names of commands are **bolded**. Commands are clickable features such as buttons. The names of fields and lists are placed in "quotation marks".

References to other sections within the document and references to other documentation are *italicised*.

We hope you enjoy using F2.

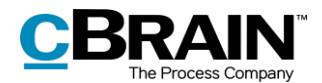

## <span id="page-4-0"></span>**Introduction to F2 FOI Request, Advanced**

The add-on module F2 FOI Request, Advanced meets the need to efficiently gather and create the basis for an FOI request report. The module supports quick and effective identification and administration of the records and cases that will form the FOI request.

F2 FOI Request, Advanced makes it easy to create an FOI request report that contains material from selected cases, records, and documents. The module supports the entire process – from the received FOI request to the complete FOI request report.

The module helps the user select the elements that the FOI request report needs to contain. The user can perform the following actions:

- Add content to the FOI request report on an ongoing basis using searches or former FOI request reports.
- Include, remove or edit FOI request elements such as documents, annotations, and requests along with adding comments and extracting sensitive information.
- View ongoing and completed FOI request reports in the main window.
- Save and send FOI request drafts for internal approval.

The first step of generating the FOI request report is selecting the relevant records. The contents of the report can then be adjusted by deselecting records and documents before the final version is created.

F2 FOI Request, Advanced ensures a complete overview so that the requester can see if anything has been left out.

Comments can be added to all individual FOI request elements. This makes it possible to document why parts of the material may have been excluded.

F2 FOI Request, Advanced automatically generates a complete FOI request report once the relevant FOI request elements are selected. The amount of details to be included in the report can be adjusted. For example, the attached documents may be given individual titles or the report can be adjusted so that it contains all the relevant metadata and documents.

F2 provides a number of options for setting up the FOI request report. However, it is up to the organisation to determine the final setup of its FOI request reports.

F2 Data Protection is an add-on module that can be bought for F2 FOI Request, Advanced. F2 Data Protection helps the organisation select the elements that a personal data request report must contain. The organisation selects a user who can use the module to search for, assess, and select the material for the personal data request report.

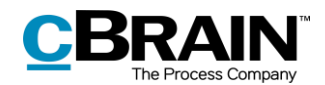

## <span id="page-5-0"></span>**Working with FOI requests**

This section provides an introduction to working with FOI requests in F2. The section explains how to create a new FOI request, how to understand the foundation of an FOI request, and how to access ongoing and complete FOI request cases.

## <span id="page-5-1"></span>**Create new FOI request**

An FOI request is created as a case in F2. Select one or more records in the main window's result list by holding down the **Ctrl** key while clicking on the relevant records. Then click on **New FOI Request** in the main window's ribbon or use the context menu, select **New** and then **New FOI request**.

It is not necessary to find all the needed records before the FOI request is generated as records can be added afterwards as well.

When a record is added to an FOI request, all its attached elements such as documents, annotations and requests are added to the basis of the FOI request. Chats and notes on the record are not included.

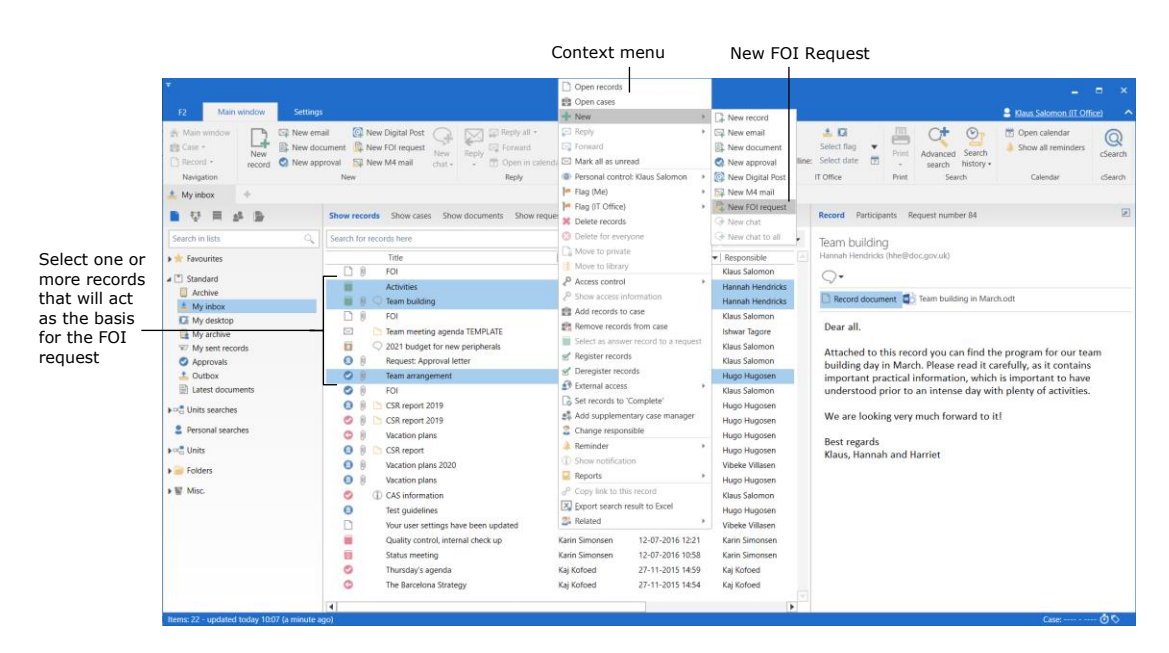

**Figure 1: Create a new FOI request from the main window**

<span id="page-5-2"></span>The "New FOI request" dialogue opens and the FOI request can be given a title.

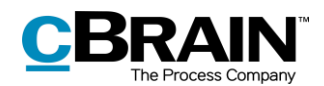

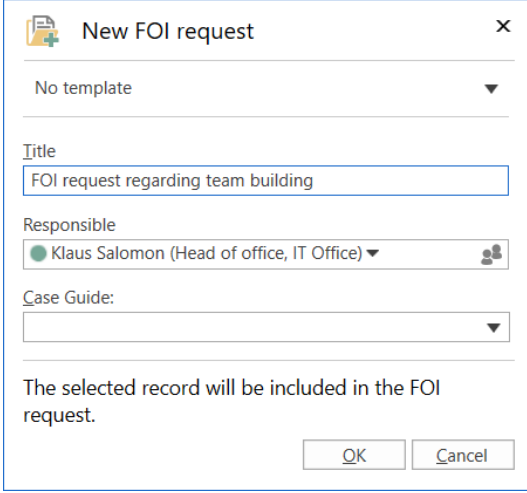

**Figure 2: The "New FOI Request" dialogue**

<span id="page-6-1"></span>**Note**: Depending on F2's setup, adding a file plan number, action code, disposal code, or a case type and/or a case guide may be required when generating a new FOI request. It may also be possible to select a case template, which affects which metadata fields are mandatory.

Click on **OK** to open the FOI request as a case. The case consists of copies of the records selected in the main window.

### <span id="page-6-0"></span>**The "FOI" tab in the case window**

This section provides a short introduction to the "FOI" tab in the case window.

When a new FOI request is created in F2, the case window opens with the "FOI" tab added. The top of the case window contains the case number and title. The case title corresponds to the title the user gave the FOI request.

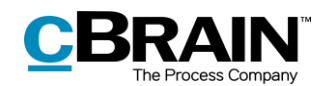

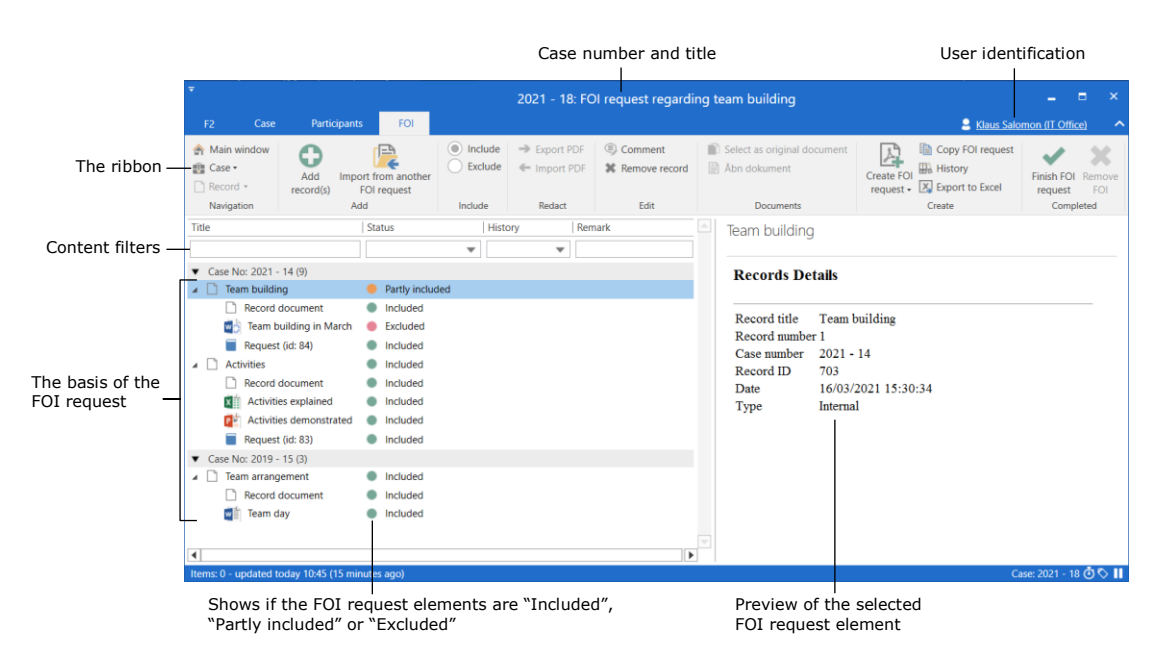

**Figure 3: The "FOI" tab in the case window**

<span id="page-7-0"></span>Working with FOI requests is done primarily on the case window's "FOI" tab. A number of menu items for navigation, communication and managing the FOI request can be found in the tab's ribbon.

The result list below the ribbon of the "FOI" tab contains the FOI request elements that make up the basis of the FOI request. It is possible to see which elements have been included and excluded in the FOI request. The FOI request elements are grouped first by records and then by the cases to which they are attached. Records that are not attached to a case form their own group. Furthermore, in the result list, unique column settings can be configured as needed. Use the content filters below the names of the columns to filter the displayed content, e.g. by entering text or selecting an option from a drop-down menu.

A preview of the selected FOI request element is shown to the right.

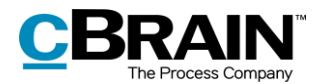

## <span id="page-8-0"></span>**Ongoing and completed FOI request cases**

This section explains how ongoing and completed FOI request cases are accessed in the main window.

FOI request cases are accessed from the navigation bar on the left side of the main window.

Click on the navigation line shortcut **below** the main window ribbon. The list of ongoing FOI request cases opens.

Double-click or right-click on the wanted FOI request case to open and view the basis of the FOI request.

FOI request cases can be added to "Favourites" using the context menu.

Click on **Finished FOI Requests** to see the FOI request cases that are completed.

The context menu options for finished FOI request cases are the same as for active ones.

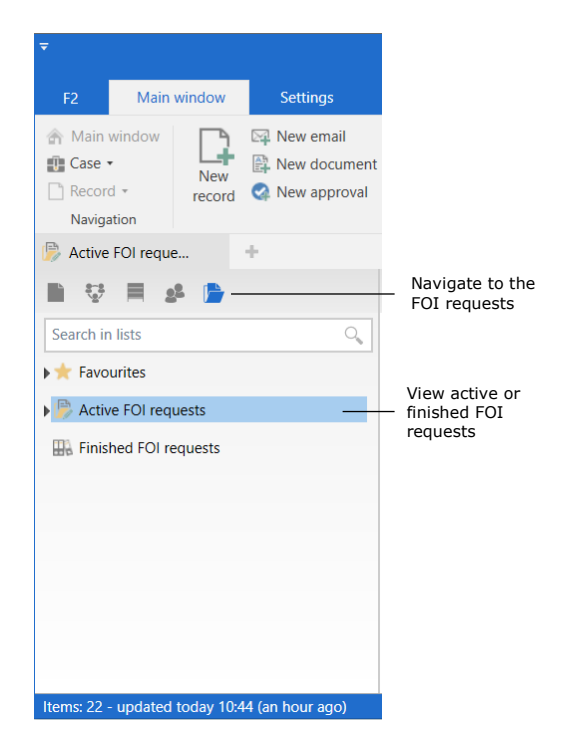

#### <span id="page-8-1"></span>**Figure 4: Navigate to active and completed FOI requests in the main window**

**Note**: A user can only see the FOI request cases to which they have write access, i.e. the user must be involved or specified as a supplementary case manager. Cases with access set to the user's unit or to "All" are also displayed.

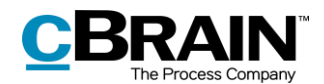

## <span id="page-9-0"></span>**Menu items on the "FOI" tab**

The menu items for working with an FOI request are located in the ribbon of the "FOI" tab.

|                                           | 2021 - 18: FOI request regarding team building<br>- |                            |                                                  |                            |                            |                                   |                                             |                                                                                                    |                                     |  |  |
|-------------------------------------------|-----------------------------------------------------|----------------------------|--------------------------------------------------|----------------------------|----------------------------|-----------------------------------|---------------------------------------------|----------------------------------------------------------------------------------------------------|-------------------------------------|--|--|
| F <sub>2</sub>                            | Case                                                | <b>Participants</b>        | FOI                                              |                            |                            |                                   |                                             |                                                                                                    | Klaus Salomon (IT Office)           |  |  |
| Main window<br><b>■■ Case</b><br>Record * |                                                     | A<br>v<br>Add<br>record(s) | י≔ו<br>Import from another<br><b>FOI</b> request | $\circ$ Include<br>Exclude | Export PDF<br>← Import PDF | Comment<br><b>X</b> Remove record | Select as original document<br>Abn dokument | Copy FOI request<br><b>History</b><br>Create FOI<br>request $\overline{\phantom{a}}$ Export to Excel | Finish FOI Remove<br>FOI<br>request |  |  |
| Navigation                                |                                                     | Add                        |                                                  | Include                    | Redact                     | Edit                              | <b>Documents</b>                            | Create                                                                                               | Completed                           |  |  |

**Figure 5: The "FOI" tab in the case window**

<span id="page-9-1"></span>The menu items on the "FOI" tab are described below.

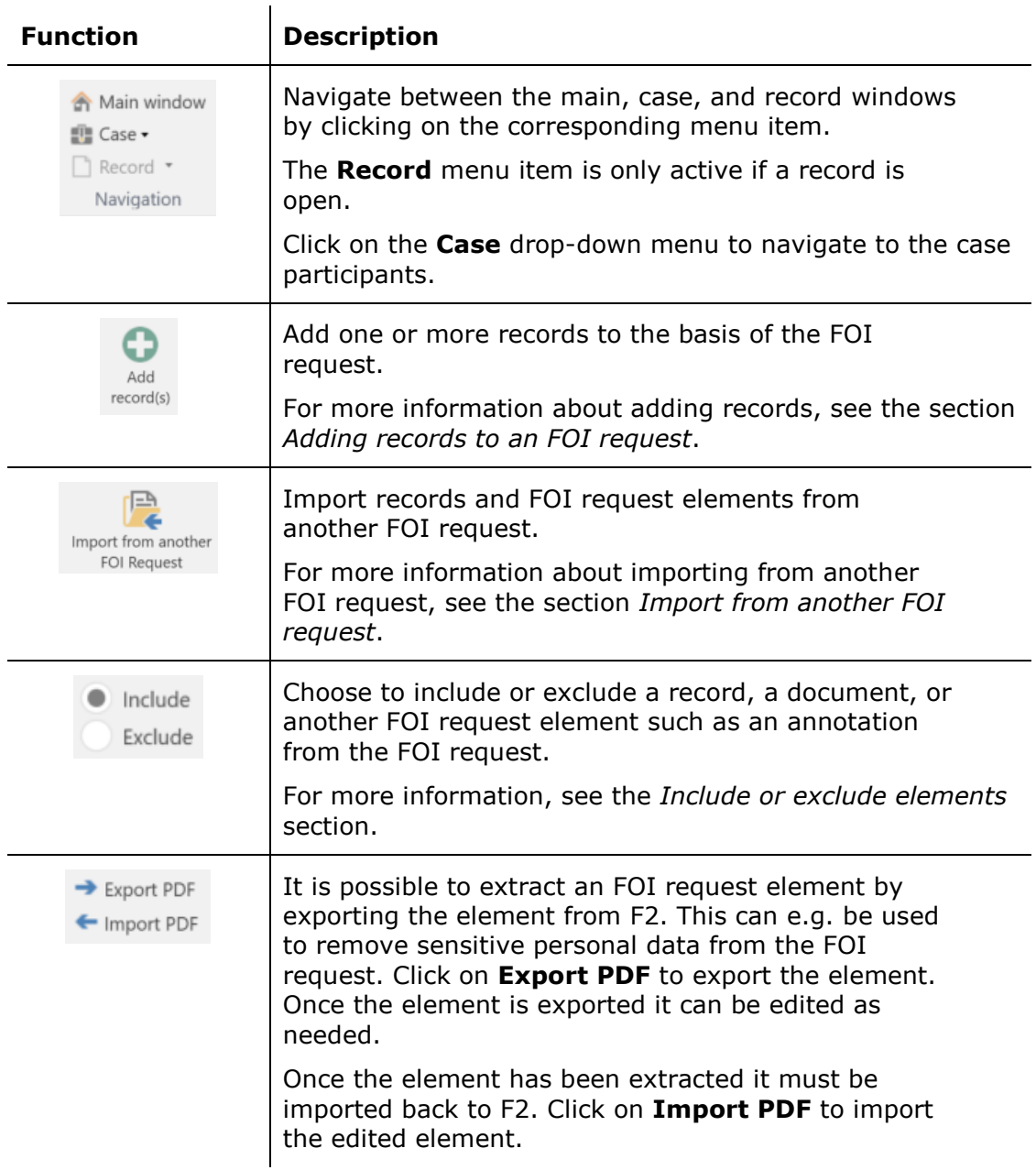

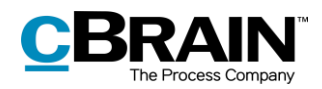

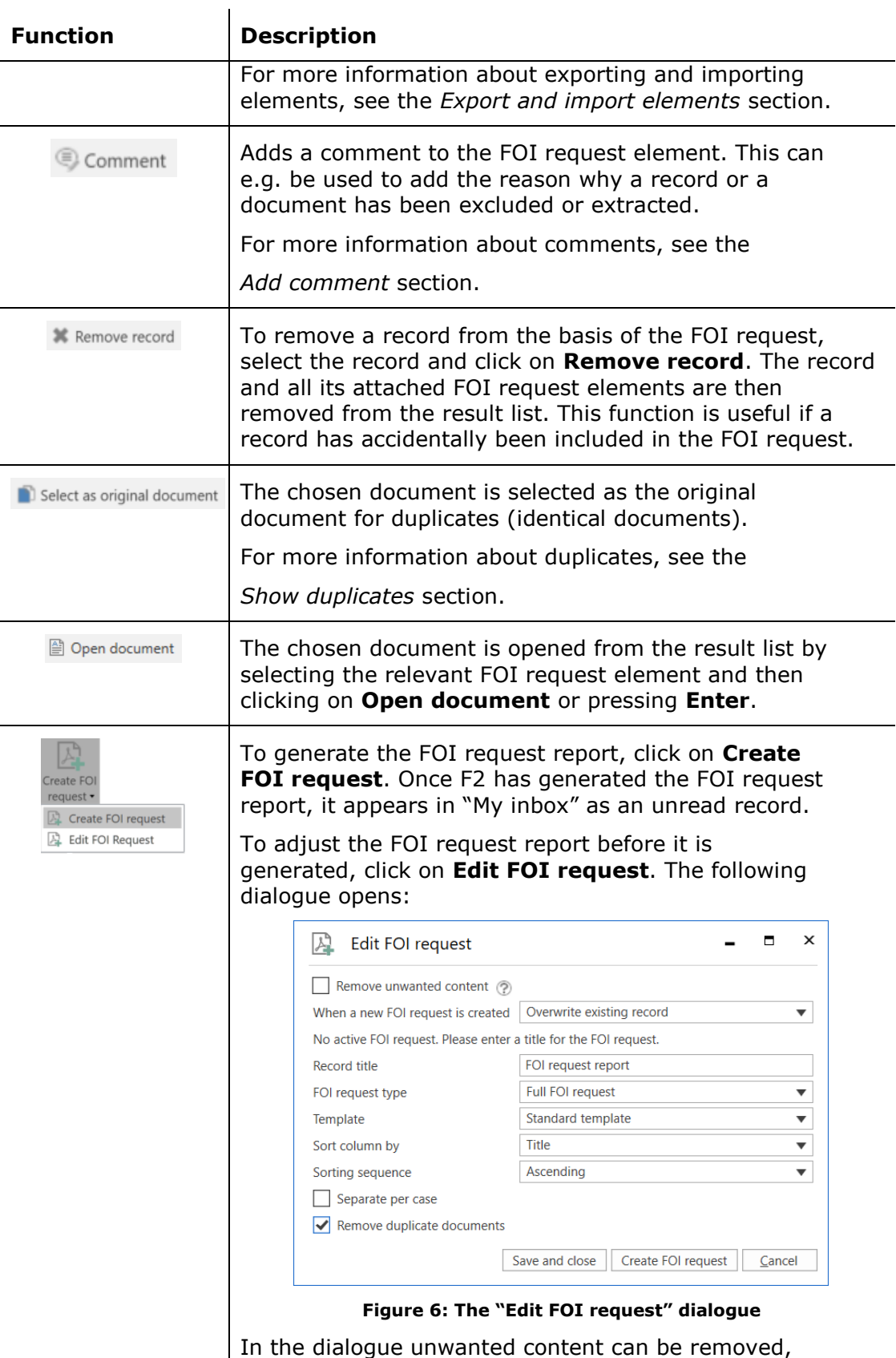

<span id="page-10-0"></span>the FOI request type can be selected, and the filtering of the FOI request report can be edited.

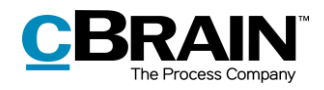

<span id="page-11-2"></span><span id="page-11-1"></span><span id="page-11-0"></span>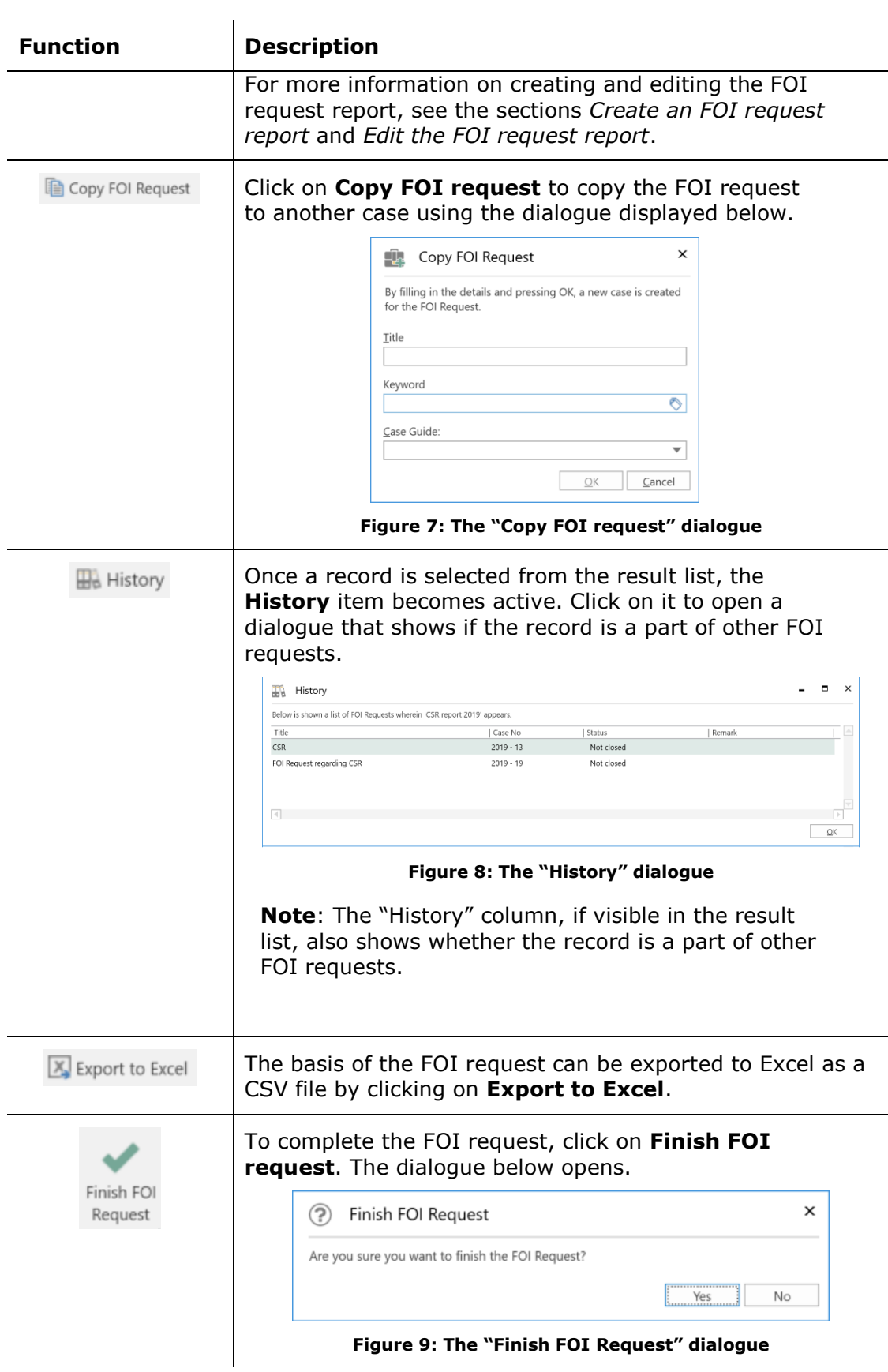

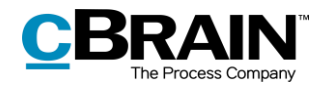

<span id="page-12-0"></span>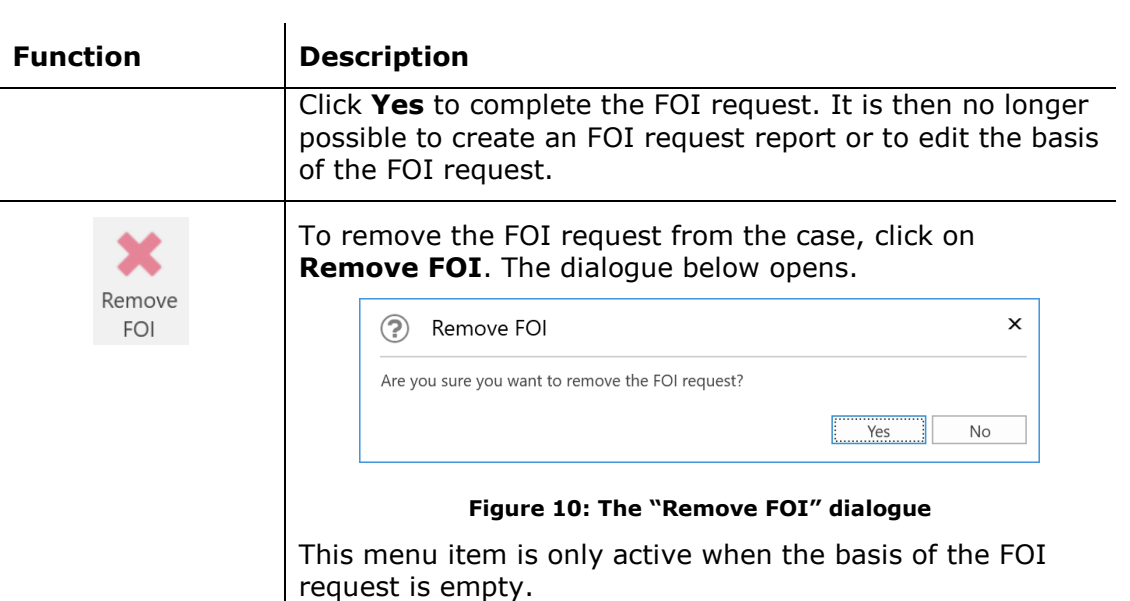

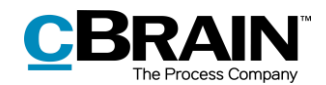

## <span id="page-13-0"></span>**FOI Request functions**

This section explains a number of the functions related to working with FOI requests.

## <span id="page-13-1"></span>**Adding records to an FOI request**

To add more records to the basis of the FOI request, click on **Add records** in the "FOI" tab.

|                                                         | Add records                                                             |                            |                            |                                                |                                             |                                                                                                    |                              |               |
|---------------------------------------------------------|-------------------------------------------------------------------------|----------------------------|----------------------------|------------------------------------------------|---------------------------------------------|----------------------------------------------------------------------------------------------------|------------------------------|---------------|
|                                                         |                                                                         |                            |                            | 2021 - 18: FOI request regarding team building |                                             |                                                                                                    |                              |               |
| Case<br>F <sub>2</sub>                                  | <b>Participants</b><br>FOI                                              |                            |                            |                                                |                                             |                                                                                                    | Klaus Salomon (IT Office)    | ⌒             |
| Main window<br><b>Fill</b> Case<br>$\Box$ Record $\sim$ | د⊟<br>Æħ<br>₩<br>Add<br>Import from another<br>record(s)<br>FOI request | $\odot$ Include<br>Exclude | Export PDF<br>← Import PDF | © Comment<br><b>X</b> Remove record            | Select as original document<br>Abn dokument | Copy FOI request<br><b>History</b><br>Create FOI<br>request $\overline{\phantom{a}}$ Export to Excel | Finish FOI Remove<br>request | $\sim$<br>FOI |
| Navigation                                              | Add                                                                     | Include                    | Redact                     | Edit                                           | <b>Documents</b>                            | Create                                                                                               | Completed                    |               |

**Figure 11: Add records**

<span id="page-13-2"></span>The "Choose records" search window opens, and the relevant records can be searched for. To add only a single record to the FOI request, simply click on **OK** after the record has been found and selected in the result list.

To add multiple records to the FOI request, use the **Add records** menu item. Selected records from the result list are then added to the "Chosen records" field. Once all the wanted records are found and added to the "Chosen records" field, click on **OK**.

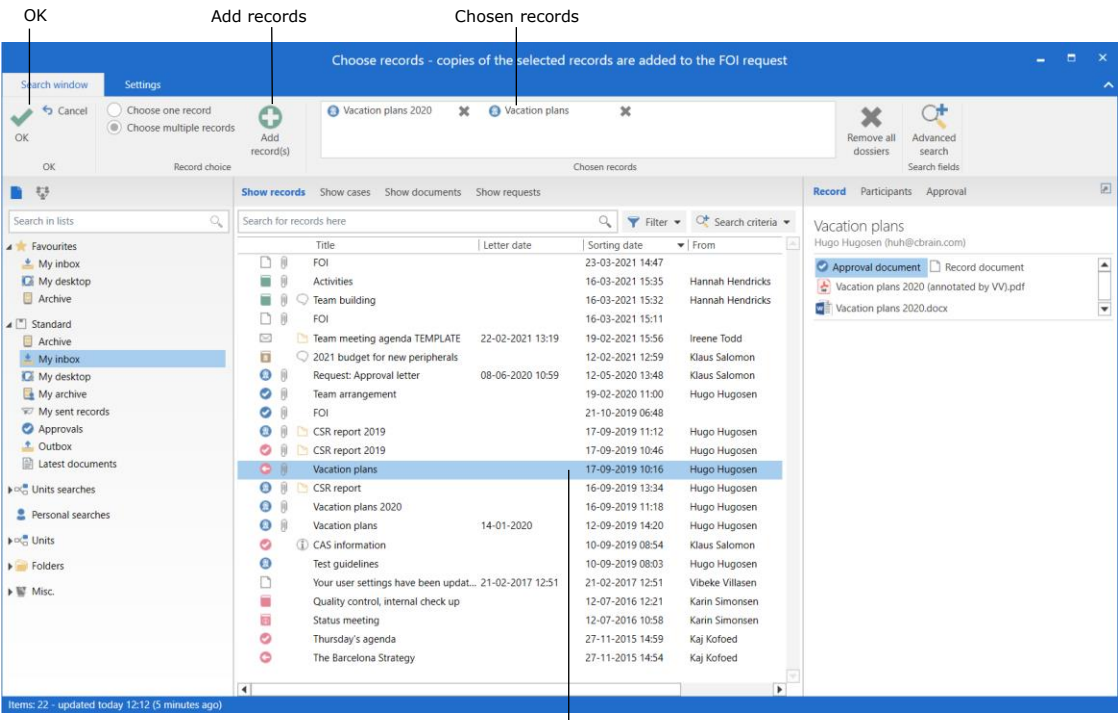

The result list

<span id="page-13-3"></span>**Figure 12: The "Choose records" search dialogue**

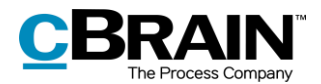

Once the selected records are added, they appear in the basis of the FOI request.

If a record is added to the basis of the FOI request, but has already been added previously, a validation error message appears and the record is not added a second time. See the figure below.

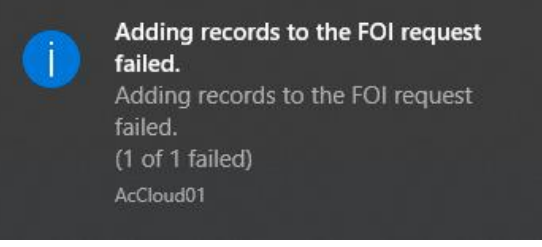

**Figure 13: Validation error**

## <span id="page-14-1"></span><span id="page-14-0"></span>**Import from another FOI request**

To import material from another FOI request, click on **Import from another FOI request** on the ribbon of the "FOI" tab. This can be relevant e.g. if another office needs to contribute material to the basis of the FOI request and has created their own FOI request case.

|                                           | Import from another FOI request                                              |              |                            |                                          |                                                |                                             |                                                                                                    |                                               |
|-------------------------------------------|------------------------------------------------------------------------------|--------------|----------------------------|------------------------------------------|------------------------------------------------|---------------------------------------------|----------------------------------------------------------------------------------------------------|-----------------------------------------------|
|                                           |                                                                              |              |                            |                                          | 2021 - 18: FOI request regarding team building |                                             |                                                                                                    | -                                             |
| Case<br>F <sub>2</sub>                    | <b>Participants</b>                                                          | FOI          |                            |                                          |                                                |                                             |                                                                                                    | C. Klaus Salomon (IT Office)                  |
| Main window<br><b>ET Case</b><br>Record * | Л<br>e<br>v<br>Add<br>Import from another<br>record(s)<br><b>FOI</b> request | $\leftarrow$ | $\odot$ Include<br>Exclude | $\rightarrow$ Export PDF<br>← Import PDF | Comment<br><b>36</b> Remove record             | Select as original document<br>Abn dokument | Copy FOI request<br><b>History</b><br>Create FOI<br>request $\overline{\phantom{a}}$ Export to Excel | $\sim$<br>Finish FOI Remove<br>FOI<br>request |
| Navigation                                | Add                                                                          |              | Include                    | Redact                                   | Edit                                           | <b>Documents</b>                            | Create                                                                                               | Completed                                     |

**Figure 14: Import from another FOI request**

<span id="page-14-2"></span>In the "Import from another FOI request" dialogue, select the wanted FOI request in the list and click on **OK**. Records from the selected FOI request now appear in the basis of the original FOI request.

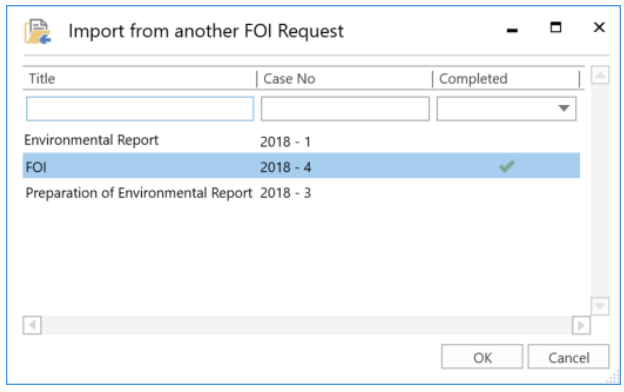

**Figure 15: The "Import from another FOI request" dialogue**

<span id="page-14-3"></span>Records already part of the basis of the FOI request cannot be added a second time. If the imported FOI request contains records that are already part of the basis of the FOI request, a validation error message is displayed.

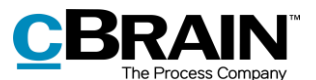

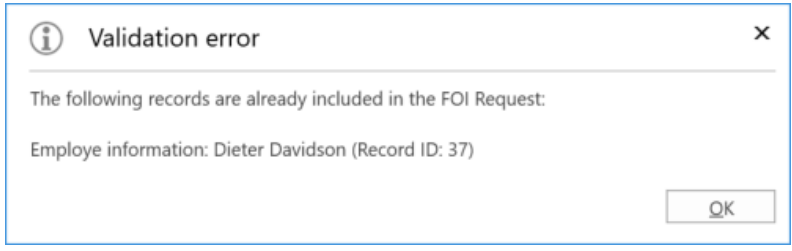

**Figure 16: Validation error for "Import from another FOI request"**

## <span id="page-15-2"></span><span id="page-15-0"></span>**Include or exclude elements**

FOI request elements can be excluded from the FOI request report if necessary. To exclude an element, first select it in the basis of the FOI request and then click on **Exclude** in the "FOI" tab. In the basis of the FOI request, it is possible to see if an element is "Included", "Partly included", or "Excluded" in the "Status" column.

If an excluded element must be included again, select it and click on **Include**.

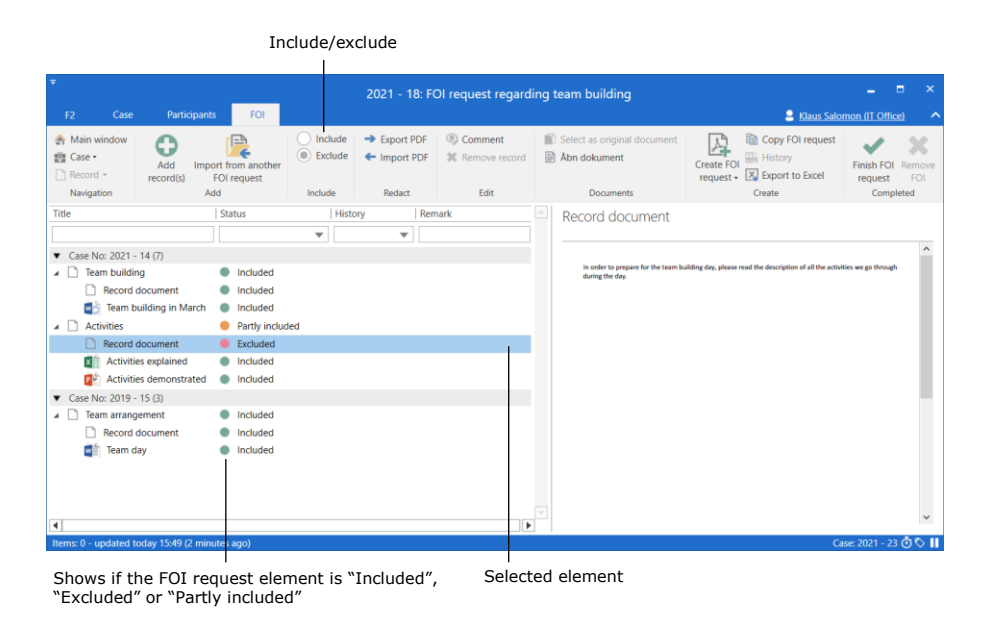

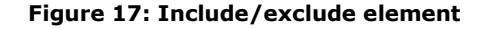

### <span id="page-15-3"></span><span id="page-15-1"></span>**Export and import elements**

An FOI request element must be exported from F2 in order to perform extractions. This may be relevant if an element contains sensitive personal data that cannot be included in the FOI request report.

Select the wanted element in the basis of the FOI request and click on **Export PDF**.

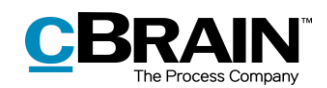

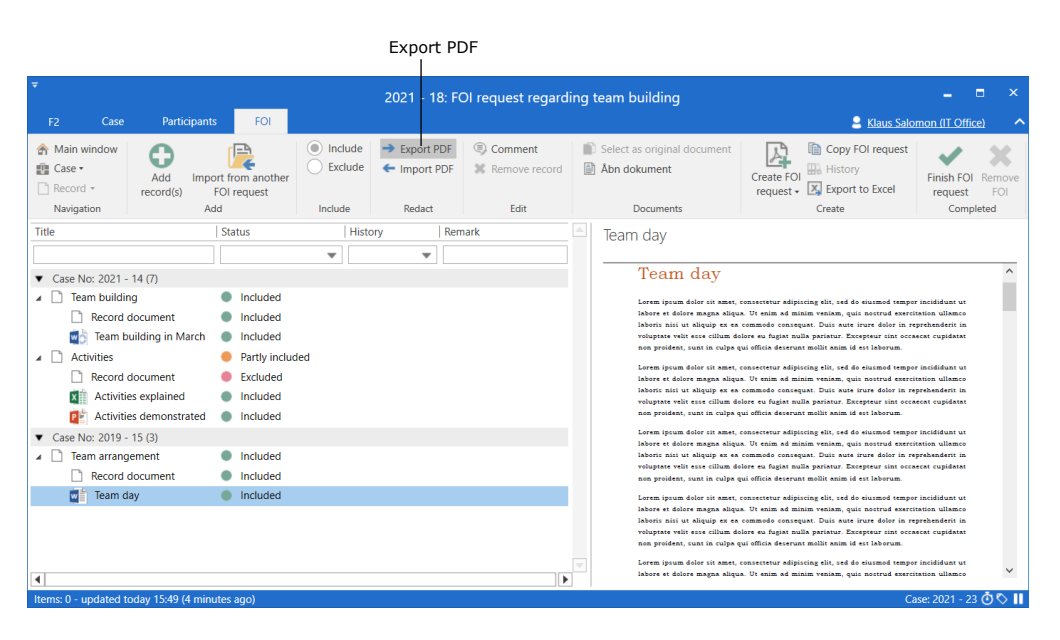

**Figure 18: Export PDF**

<span id="page-16-0"></span>Save the element locally on the PC or on another device and then open it using a programme in which the element can be edited or extracted. Remember to lock and/or ensure protection of the document before it is saved again.

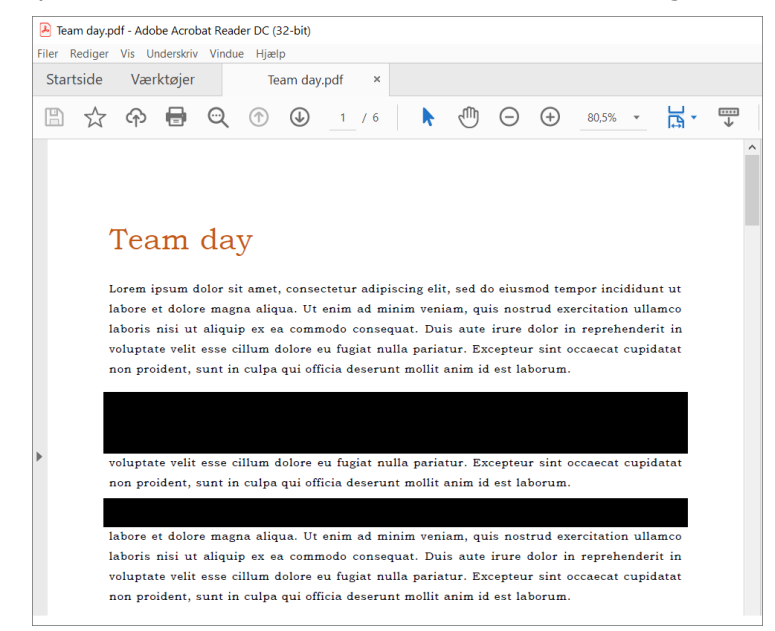

**Figure 19: Edit PDF**

<span id="page-16-1"></span>**Note**: If a PDF file is edited or contains extractions, the user must ensure that the PDF file is locked and/or protected so that other users or external recipients cannot edit the FOI request report. This can be done in programmes such as Adobe Acrobat or LibreOffice.

Once the element has been edited, it must be imported back into F2 where it will replace the previously exported element. Select the exported element in the basis of the FOI request and click on **Import PDF**.

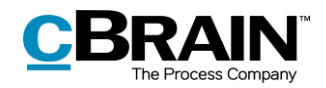

|                                             |                                                                         |                            | Import PDF                                                                    |                                             |                                                                                                    |                                     |
|---------------------------------------------|-------------------------------------------------------------------------|----------------------------|-------------------------------------------------------------------------------|---------------------------------------------|----------------------------------------------------------------------------------------------------|-------------------------------------|
|                                             |                                                                         |                            | 2021 - 18: FOI request regarding team building                                |                                             |                                                                                                    | -                                   |
| Case<br>F <sub>2</sub>                      | FOI<br>Participants                                                     |                            |                                                                               |                                             |                                                                                                    | Klaus Salomon (IT Office)<br>ㅅ      |
| Main window<br><b>Fill</b> Case<br>Record + | Л<br>'EA<br>Ψ<br>Add<br>Import from another<br>record(s)<br>FOI request | $\odot$ Include<br>Exclude | Comment<br>$\rightarrow$ Export PDF<br>← Import PDF<br><b>X</b> Remove record | Select as original document<br>Abn dokument | Copy FOI request<br><b>History</b><br>Create FOI<br>request $\overline{\phantom{a}}$ Export to Excel | Finish FOI Remove<br>FOI<br>request |
| Navigation                                  | Add                                                                     | Include                    | Edit<br>Redact                                                                | <b>Documents</b>                            | Create                                                                                               | Completed                           |

**Figure 20: Import a PDF**

<span id="page-17-0"></span>A dialogue opens in which the edited element can be selected from a location on the PC. Click on **Open** to import the edited element to the basis of the FOI request, replacing the selected element.

Remember: The element must be locked and/or protected before it is imported, otherwise other users can revert the editing.

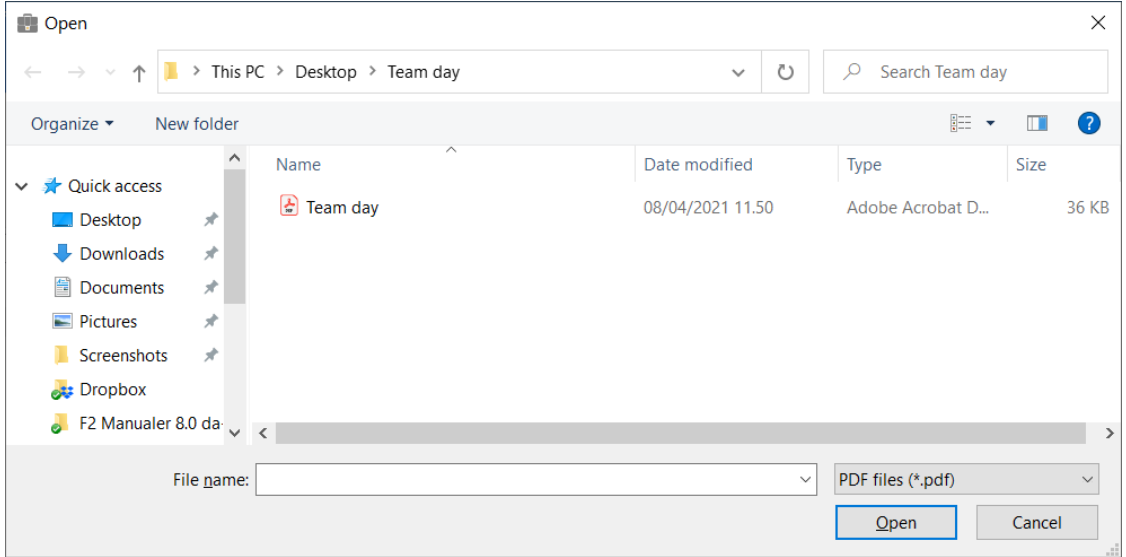

**Figure 21: Select the edited element from a location on the PC**

<span id="page-17-1"></span>Once the edited element is imported, it appears in the basis of the FOI request along with the  $\blacktriangleright$  icon. The status of both the imported element and the associated record will be shown as "Partly included" since the element is not included in full in the FOI request report.

<span id="page-18-1"></span>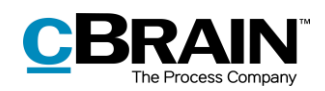

|                                                                                                    |                                                                               |                         |                                                                                                    | 2021 - 18: FOI request regarding team building |                      |                  |                                                                                                    | Е                                    |
|----------------------------------------------------------------------------------------------------|-------------------------------------------------------------------------------|-------------------------|----------------------------------------------------------------------------------------------------|------------------------------------------------|----------------------|------------------|----------------------------------------------------------------------------------------------------|--------------------------------------|
| F <sub>2</sub><br>Case<br><b>Participants</b>                                                                                                    | <b>FOI</b>                                                                    |                         |                                                                                                    |                                                |                      |                  |                                                                                                    | Klaus Salomon (IT Office)            |
| Main window<br><b>ET</b> Case<br>Add<br>Import from another<br>Record -<br>record(s)<br><b>FOI</b> request                                               |                                                                               | ۰<br>Include<br>Exclude | Comment<br>$\rightarrow$ Export PDF<br>Select as original document<br>← Import PDF<br>Abn dokument<br><b>36</b> Remove record |                                                |                      |                  | Copy FOI request<br><b>History</b><br>Create FOI<br>request - X Export to Excel                                                                                                    | Finish FOI<br>lemov<br>ЕO<br>request |
| Navigation                                                                                                    | Add                                                                           | Include                 | Redact                                                                                                    | Edit                                           |                      | <b>Documents</b> | Create                                                                                                    | Completed                            |
| Title                                                                                                    | <b>Status</b>                                                                 |                         | History<br>Remark                                                                                                    |                                                |                      | Team day         |                                                                                                    |                                      |
|                                                                                                    |                                                                               | ÷                       | $\overline{\phantom{a}}$                                                                                                    |                                                |                      |                  |                                                                                                    |                                      |
| Case No: 2021 - 14 (7)<br><b>Team building</b><br><b>Record document</b><br>Team building in March<br>⊿ D<br><b>Activities</b><br><b>Record document</b> | Included<br>Included<br>Included<br><b>Partly included</b><br><b>Excluded</b> |                         |                                                                                                    |                                                |                      | Team day         | Lorem ipsum dolor sit amet, consectetur adipiscing elit, sed do eiusmod tempor incididunt ut<br>labore et dolore magna aliqua. Ut enim ad minim veniam, quic noctrud exercitation ullamco<br>laboris nisi ut aliquip en ea commodo consequat. Duis aute irure dolor in reprehenderit in<br>voluptate velit esse cillum dolore eu fugiat nulla pariatur. Excepteur sint occaecat cupidatat<br>non proident, cunt in culps qui officis decerunt mollit snim id est laborum                                                   |                                      |
| <b>Activities explained</b><br><b>Activities demonstrated</b>                                                                                            | Included<br>Included                                                          |                         |                                                                                                    |                                                |                      |                  | voluptate velit esse cillum dolore eu fugiat nulla pariatur. Excepteur sint occascat cupidatat                                                                                                    |                                      |
| Case No: 2019 - 15 (3)                                                                                                    |                                                                               |                         |                                                                                                    |                                                |                      |                  | non proident, sunt in culps qui officia deserunt mollit anim id est laborum                                                                                                    |                                      |
| <b>Team arrangement</b><br>$\overline{a}$<br>Record document<br>Team day                                                                                 | Included<br>Included<br><b>C</b> Partly included                              |                         |                                                                                                    |                                                |                      |                  | labore et dolore magna aliqua. Ut enim ad minim veniam, quit nottrud exercitation ullamco<br>laboris nisi ut aliquip ex ea commodo consequat. Duis aute irure dolor in reprehenderit in<br>voluptate velit esse cillum dolore eu fugiat nulla pariatur. Excepteur sint occascat cupidatat<br>non proident, sunt in culps qui officia deserunt mollit anim id est laborum.                                                                                                    |                                      |
| $\blacktriangleleft$                                                                                                    |                                                                               |                         |                                                                                                    | ٠                                              |                      |                  | Lorem ipsum dolor sit amet, consectetur adipiscing elit, sed do eiusmod tempor incididunt ut<br>labore et dolore magna aliqua. Ut enim ad minim veniam, quic noctrud exercitation ullamco<br>laboris nisi ut aliquip ex ea commodo consequat. Duis auto irure dolor in reprehenderit in<br>voluptate velit esse cillum dolore eu fugiat nulla pariatur. Excepteur sint occaecat cupidatat<br>non proident, sunt in culps qui officia deserunt mollit anim id est laborum.<br>determine and components adjuicting after and | a alcohol representation and         |
| Items: 0 - updated today 11:56 (0 minutes ago)                                                                                                    |                                                                               |                         |                                                                                                    |                                                |                      |                  |                                                                                                    | Case: 2021 - 25 〇 〇                  |
|                                                                                                    | The icon for imported elements                                                |                         |                                                                                                    |                                                | The imported element |                  |                                                                                                    |                                      |

**Figure 22: The imported element in the basis of the FOI request**

## <span id="page-18-2"></span><span id="page-18-0"></span>**Add comment**

Comments can be added to all FOI request elements. This function may be used for stating the reason why an element was excluded or edited.

|                                                                                 |                                                                                  |                                                |                                    |         |                                        | Add comment                                    |    |              |                                                 |                                                                                                    |                                                                        |                                                  |
|---------------------------------------------------------------------------------|----------------------------------------------------------------------------------|------------------------------------------------|------------------------------------|---------|----------------------------------------|------------------------------------------------|----|--------------|-------------------------------------------------|----------------------------------------------------------------------------------------------------|------------------------------------------------------------------------|--------------------------------------------------|
| $\overline{\mathbf{v}}$<br>F <sub>2</sub><br>Case                               | <b>Participants</b>                                                              | FOI                                            |                                    |         |                                        | 2021 - 18: FOI request regarding team building |    |              |                                                 |                                                                                                    | -<br>Klaus Salomon (IT Office)                                         | п<br>$\mathsf{x}$<br>↗                           |
| Main window<br><b>Fig.</b> Case<br>Record -                                     | ▰<br><br>Add<br>record(s)<br>Add                                                 | P<br>Import from another<br><b>FOI</b> request | Θ<br>Include<br>Exclude<br>Include |         | → Export PDF<br>← Import PDF<br>Redact | Comment<br><b>Remove record</b><br>Edit        | 曽  | Åbn dokument | Select as original document<br><b>Documents</b> | Copy FOI request<br><b>Ha History</b><br>Create FOI<br>X Export to Excel<br>request $\star$<br>Create | Finish FOI<br>request                                                  | Remove<br>FOI<br>Completed                       |
| Navigation<br>Title                                                             |                                                                                  | <b>Status</b>                                  |                                    | History |                                        | Remark                                         |    |              |                                                 |                                                                                                    |                                                                        |                                                  |
|                                                                                 |                                                                                  |                                                | $\overline{\mathbf{v}}$            |         | $\overline{\mathbf{v}}$                |                                                |    |              | Team building in March                          |                                                                                                    |                                                                        |                                                  |
| $\blacktriangledown$ Case No: 2021 - 14 (7)<br><b>Team building</b><br>◢ ∐<br>w | Record document<br>Team building in March                                        | Included<br>Included<br>Included<br>$\bullet$  |                                    |         |                                        |                                                |    |              |                                                 | <b>Team building program</b>                                                                          |                                                                        | $\wedge$                                         |
| ◢ Γ<br><b>Activities</b>                                                        |                                                                                  | Partly included                                |                                    |         |                                        |                                                |    |              | <b>Time</b>                                     | <b>Activity</b>                                                                                       | <b>Practical info</b>                                                  |                                                  |
| x<br>РË                                                                         | <b>Record document</b><br><b>Activities explained</b><br>Activities demonstrated | Excluded<br>Included<br>Included               |                                    |         |                                        |                                                |    |              | 0900-0930                                       | <b>Breakfast</b>                                                                                      | Remember to inform us of<br>any kinds of allergies prior<br>to the day |                                                  |
| $\blacktriangledown$ Case No: 2019 - 15 (3)                                     |                                                                                  |                                                |                                    |         |                                        |                                                |    |              | 0930-1030                                       | Presentation from external<br>consultant                                                              | Have you telephones close<br>by during the presentation                |                                                  |
| <b>Team arrangement</b><br>$\overline{ }$                                       | <b>Record document</b>                                                           | Partly included<br>Included                    |                                    |         |                                        |                                                |    |              | 1030-1040                                       | <b>Break</b>                                                                                          |                                                                        |                                                  |
| <b>Team day</b><br>w                                                            |                                                                                  | Partly included <b>C</b>                       |                                    |         |                                        |                                                |    |              | 1040-1215                                       | Virtual escape room                                                                                   | You will need pen and<br>paper                                         |                                                  |
|                                                                                 |                                                                                  |                                                |                                    |         |                                        |                                                |    |              | 1215-1315                                       | Lunch                                                                                                 | Remember to inform us of<br>any kinds of allergies prior<br>to the day |                                                  |
|                                                                                 |                                                                                  |                                                |                                    |         |                                        |                                                | b. |              | 1315-1500                                       | Social outdoor activity                                                                               | <b>Bring sports clothes</b>                                            | $\checkmark$                                     |
| Items: 0 - updated today 12:48 (11 minutes ago)                                 |                                                                                  |                                                |                                    |         |                                        |                                                |    |              |                                                 |                                                                                                    |                                                                        | Case: 2021 - 28 $\ddot{\odot}$ $\ddot{\odot}$ II |

**Figure 23: Add comment**

<span id="page-18-3"></span>Select the wanted element and either click on **Comment** in the ribbon of the "FOI" tab or select **Comment** using the context menu. The "Edit comment" dialogue opens as shown below. Enter the comment here and click on **OK** to save it.

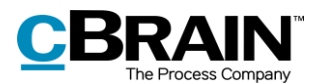

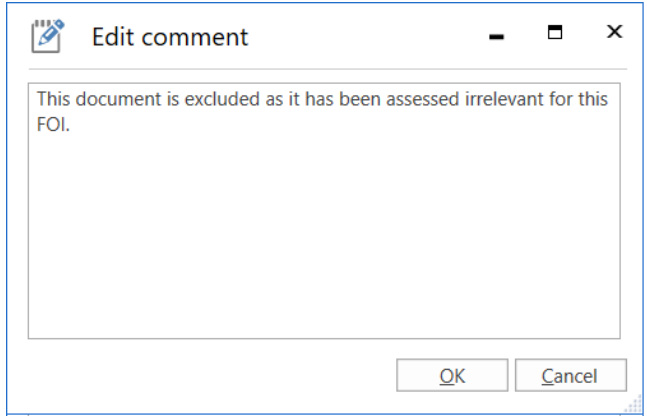

**Figure 24: The "Edit comment" dialogue**

<span id="page-19-0"></span>When a comment is added to an element, the  $\textcircled{\tiny{\textsf{F}}}$  icon appears in the "Remark" column in the basis of the FOI request. Place the cursor over the icon to view the comment.

|                                                                                                    |                                                 |                                                            |                                                    |        | Comment icon                                   |             |              |                                          |                                                                                                   |                                                                        |                        |
|----------------------------------------------------------------------------------------------------|-------------------------------------------------|------------------------------------------------------------|----------------------------------------------------|--------|------------------------------------------------|-------------|--------------|------------------------------------------|---------------------------------------------------------------------------------------------------|------------------------------------------------------------------------|------------------------|
| $\overline{\mathbf{v}}$<br>Case<br><b>Participants</b><br>F <sub>2</sub>                                                                                                    | FOI                                             |                                                            |                                                    |        | 2021 - 18: FOI request regarding team building |             |              |                                          |                                                                                                   | -<br>C. Klaus Salomon (IT Office)                                      | п<br>$\mathsf{\times}$ |
| Main window<br><b>Fill</b> Case -<br>Add<br>Record +<br>record(s)<br>Add<br>Navigation                                                                                                    | ſ₽<br>Import from another<br><b>FOI</b> request | $\left( \bigcirc \right)$<br>Include<br>Exclude<br>Include | $\rightarrow$ Export PDF<br>← Import PDF<br>Redact |        | Comment<br><b>X</b> Remove record<br>Edit      | 曾           | Åbn dokument | Select as original document<br>Documents | Copy FOI request<br><b>Ha History</b><br>Create FOI<br>X Export to Excel<br>$request -$<br>Create | Finish FOI<br>request<br>Completed                                     | Remove<br>FOI          |
| Title                                                                                                    | <b>Status</b>                                   |                                                            | History                                            | Remark |                                                |             |              |                                          |                                                                                                   |                                                                        |                        |
|                                                                                                    |                                                 |                                                            | $\overline{\phantom{a}}$                           |        |                                                |             |              | Team building in March                   |                                                                                                   |                                                                        |                        |
| $\overline{\mathbf{v}}$<br><b>Remark:</b><br>Case No: 2021 - 14 (7)<br>This document is excluded as it has been assessed irrelevant for this FOI.<br><b>Team building</b><br>Included<br>4 I I |                                                 |                                                            |                                                    |        |                                                |             |              |                                          |                                                                                                   |                                                                        |                        |
| <b>Record document</b>                                                                                                    | Included                                        |                                                            |                                                    |        |                                                |             |              |                                          | <b>Team building program</b>                                                                      |                                                                        | $\wedge$               |
| w<br>Team building in March                                                                                                    | Excluded                                        |                                                            |                                                    |        | $\circledcirc$                                 |             |              |                                          |                                                                                                   |                                                                        |                        |
| ⊿ D<br><b>Activities</b>                                                                                                    | Partly included                                 |                                                            |                                                    |        |                                                |             |              | Time                                     | <b>Activity</b>                                                                                   | <b>Practical info</b>                                                  |                        |
| <b>Record document</b><br><b>Activities explained</b><br>xl                                                                                                    | Excluded<br>Included                            |                                                            |                                                    |        |                                                |             |              | 0900-0930                                | <b>Breakfast</b>                                                                                  | Remember to inform us of<br>any kinds of allergies prior<br>to the day |                        |
| <b>Activities demonstrated</b><br>РF<br>Case No: 2019 - 15 (3)                                                                                                    | ncluded                                         |                                                            |                                                    |        |                                                |             |              | 0930-1030                                | Presentation from external<br>consultant                                                          | Have you telephones close<br>by during the presentation                |                        |
| <b>Team arrangement</b><br>⊿ ∣                                                                                                    | <b>Partly included</b>                          |                                                            |                                                    |        |                                                |             |              |                                          |                                                                                                   |                                                                        |                        |
| <b>Record document</b>                                                                                                    | Included                                        |                                                            |                                                    |        |                                                |             |              | 1030-1040                                | <b>Break</b>                                                                                      |                                                                        |                        |
| <b>Team day</b>                                                                                                    | Partly included &                               |                                                            |                                                    |        |                                                |             |              | 1040-1215                                | Virtual escape room                                                                               | You will need pen and<br>paper                                         |                        |
|                                                                                                    |                                                 |                                                            |                                                    |        |                                                |             |              | 1215-1315                                | Lunch                                                                                             | Remember to inform us of<br>any kinds of allergies prior<br>to the day |                        |
| 4                                                                                                    |                                                 |                                                            |                                                    |        |                                                | $\sim$<br>ь |              | 1315-1500                                | Social outdoor activity                                                                           | <b>Bring sports clothes</b>                                            | $\checkmark$           |
| Items: 0 - updated today 12:48 (6 minutes ago)                                                                                                    |                                                 |                                                            |                                                    |        |                                                |             |              |                                          |                                                                                                   | Case: 2021 - 28 $\ddot{\text{O}}$ $\heartsuit$ II                      |                        |

**Figure 25: A comment in the basis of the FOI request**

<span id="page-19-1"></span>If needed, the comment can be edited. Select the wanted element and click on **Comment**. The "Edit comment" dialogue opens again. The comment can be removed by deleting all the text in the dialogue and clicking **OK**.

When a comment is added to a record, it appears in the record overview in the FOI request report and on the record detail page for the record in question in the "Comment" field. If a comment is added to another element such as a document or an annotation, the comment appears on the record detail page for this element. See the example below.

<span id="page-20-1"></span>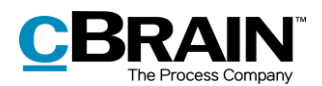

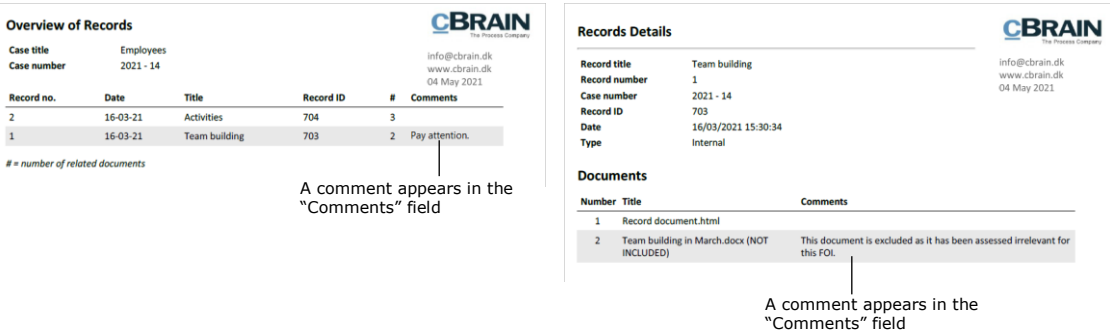

#### **Figure 26: Example of a record with a comment**

## <span id="page-20-2"></span><span id="page-20-0"></span>**Show duplicates**

F2 shows whether any identical documents (duplicates) appear in the same FOI request and appoints one of them as the original document.

In the result list the "Number of duplicates" and "Record ID for original record" columns can be added to the FOI request basis.

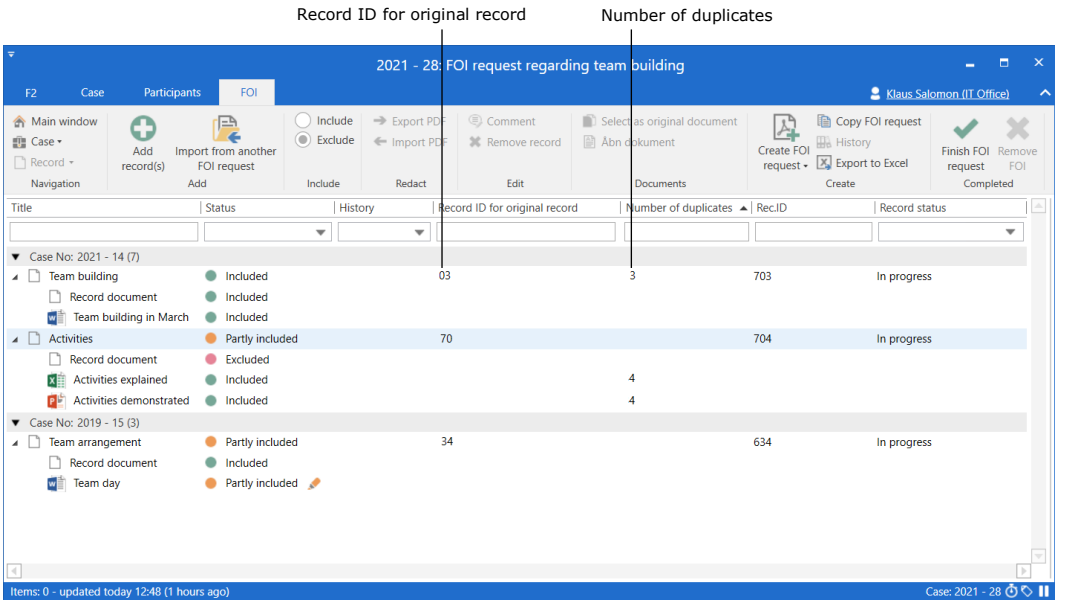

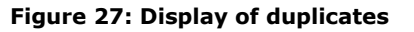

<span id="page-20-3"></span>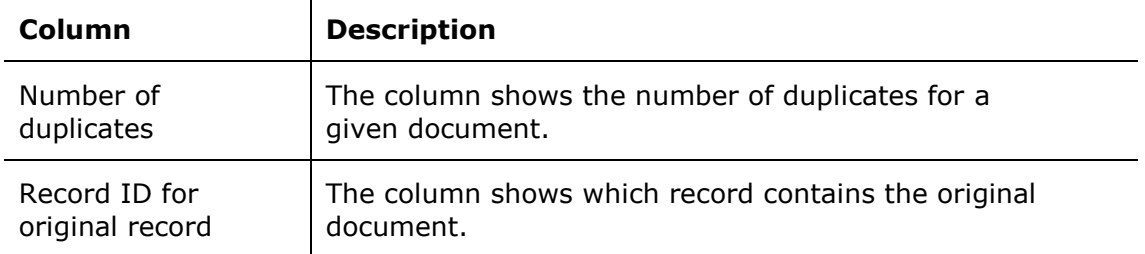

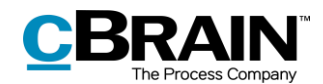

#### <span id="page-21-0"></span>**Select the original document**

F2 automatically selects an original document for every duplicate, but it is possible to manually select another document. To do this, select the wanted document and click on **Select as original document** in the "FOI" tab.

#### <span id="page-21-1"></span>**Remove duplicates (add-on)**

Duplicates can be removed from the FOI request report by clicking on the **Create FOI request** drop-down menu and then on **Edit FOI request**.

In the "Edit FOI request" dialogue, tick the "Remove duplicate documents" checkbox. See the figure below. **Figure 29: The "Create FOI** 

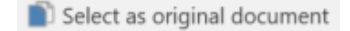

<span id="page-21-2"></span>**Figure 28: The "Select as original document" menu item**

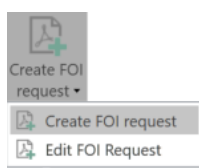

## <span id="page-21-3"></span>**request" menu item**

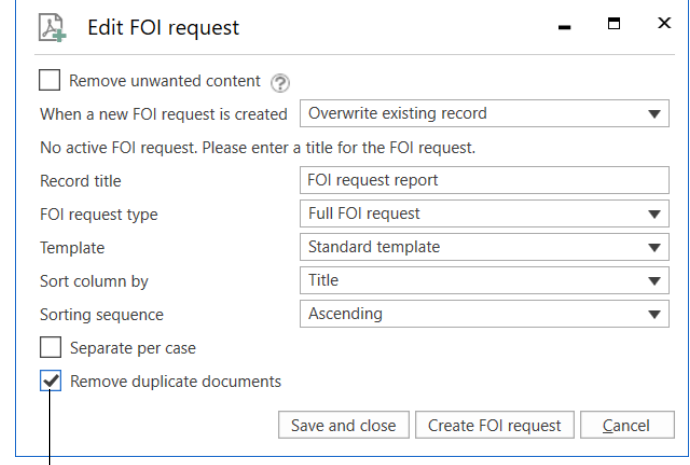

Remove duplicate documents

#### **Figure 30: The "Edit FOI request" dialogue**

<span id="page-21-4"></span>F2 FOI Request, Advanced can be configured so the "Remove duplicate documents" checkbox is ticked by default. Configurations are made in cooperation with cBrain.

#### **Information about duplicates in the FOI request report**

If duplicate documents are removed using the "Edit FOI request" dialogue, it will appear in the final FOI request report. It also shows if a document is a duplicate or an original.

Information regarding duplicates is displayed in the FOI request report types that contain documents:

- Full FOI request
- Overview: Cases, records, documents, etc.

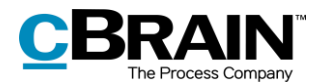

Read more about the different types of FOI request reports in the section *[Detail](#page-28-0)  [levels for the FOI request report](#page-28-0)*.

In the "Record details" section of the original document, the number of duplicates is listed. The "Record Details" section states that the document is a duplicate and lists the record containing the original document. If the duplicate has been removed from the FOI request, this is also stated.

An example of duplicate comments in an FOI request report is shown in the figure below.

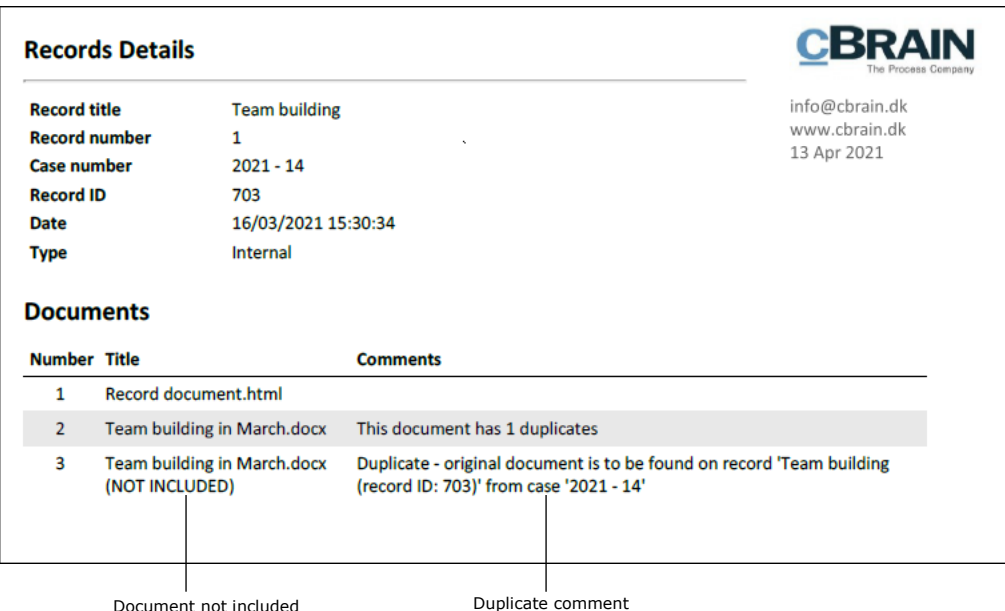

<span id="page-22-0"></span>**Figure 31: FOI request report**

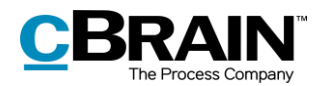

## <span id="page-23-0"></span>**Working with the FOI request report**

This section explains how an FOI request report is created upon the basis of an FOI. Additionally, it is described how an FOI request report can be edited according to different detail levels.

## <span id="page-23-1"></span>**Create an FOI request report**

Once the content of the FOI request is selected, click on **Create FOI Request** in the "FOI" tab. It is possible to continue working in F2 while the FOI request report is generated.

Create FOI request

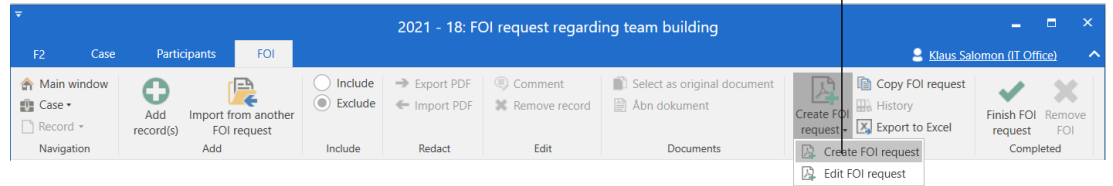

#### **Figure 32: Create FOI request**

<span id="page-23-2"></span>The progress of the PDF creation is displayed by a status bar at the bottom right corner of the FOI window.

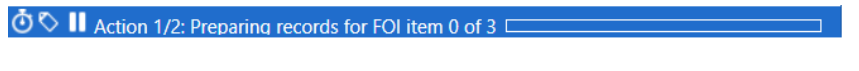

**Figure 33: The status bar**

<span id="page-23-3"></span>Once F2 has generated the FOI request, the user is notified that the FOI request report is ready in "My inbox".

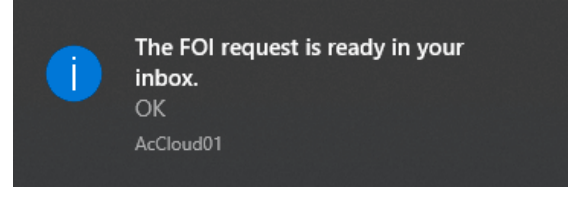

**Figure 34: Message regarding the ready FOI request**

<span id="page-23-4"></span>The FOI request report is attached to the record. See the example below.

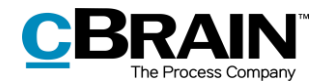

Record with an FOI request The attached FOI request report

| $\overline{\mathbf{v}}$                                                                                                    |                                                                                     |                                                                                             | cBrain AcCloud02                                                                           |                                                                   |                                                                                                   |                                                                                                    | -6<br>$\mathbf{\times}$<br>and the                                                                                                    |  |  |
|----------------------------------------------------------------------------------------------------|-------------------------------------------------------------------------------------|---------------------------------------------------------------------------------------------|--------------------------------------------------------------------------------------------|-------------------------------------------------------------------|---------------------------------------------------------------------------------------------------|----------------------------------------------------------------------------------------------------|----------------------------------------------------------------------------------------------------|--|--|
| Main window<br><b>Settings</b><br><b>F2</b>                                                                                                    |                                                                                     |                                                                                             |                                                                                            |                                                                   |                                                                                                   |                                                                                                    | 2 Klaus Salomon (IT Office)                                                                                                    |  |  |
| <b>R</b> Main window<br><b>New email</b><br>⊸<br>R. New document<br>■ Case →<br>New<br>Record -<br><sup>2</sup> New approval<br>record<br>Navigation | New Digital Post<br>New FOI request<br>New<br><b>B2</b> New M4 mail<br>chat-<br>New | □ Reply all -<br>$\smallsetminus$<br><b>S</b> Forward<br>Reply<br>Open in calendar<br>Reply | <b><i><u>n</u></i></b> Archive<br>Remove from list<br><b>M</b> : Delete record *<br>Remove | 土口<br>흐<br>Select flag<br>Flag:<br>Select date<br>Deadline:<br>Me | $D_{\rm CO}^{(0)}$<br>Flag:<br>$\overline{\mathbf{v}}$<br>們<br>Deadline: Select date<br>IT Office | 土区<br>д<br>่~+<br>Select flag<br>$\overline{\phantom{a}}$<br>Print<br>Advancer<br>$\mathcal{L}$<br>search<br>Print | Open calendar<br>$\odot$<br>$\mathbb Q$<br><b>A</b> Show all reminders<br>Search<br>cSearch<br>history +<br>Calendar<br>cSearch<br>Search |  |  |
| My inbox (1)                                                                                                    |                                                                                     |                                                                                             |                                                                                            |                                                                   |                                                                                                   |                                                                                                    |                                                                                                    |  |  |
| $\equiv$<br>麠<br>$\frac{2.3}{5.3}$<br>gß                                                                                                    | Show records Show cases                                                             | Show documents Show requests                                                                |                                                                                            |                                                                   |                                                                                                   | <b>Record</b> Participants                                                                                         | 回                                                                                                    |  |  |
| Q<br>Search in lists                                                                                                    | Search for records here                                                             |                                                                                             |                                                                                            | Q<br>$\blacktriangledown$ Filter $\blacktriangledown$             | $Q_t^+$ Search criteria $\blacktriangledown$                                                      | FOI request report                                                                                                 |                                                                                                    |  |  |
| Favourites                                                                                                    | Title                                                                               |                                                                                             | From                                                                                       | Sorting date                                                      | • Responsible                                                                                     | Record document FOI request.pdf                                                                                    |                                                                                                    |  |  |
| $\blacktriangle$ $\blacksquare$ Standard                                                                                                    | □ @<br><b>FOI request report</b>                                                    |                                                                                             |                                                                                            | 08-04-2021 15:54                                                  | <b>Klaus Salomon</b>                                                                              |                                                                                                    |                                                                                                    |  |  |
| <b>E</b> Archive                                                                                                    | 园<br><b>Status meeting</b>                                                          |                                                                                             | <b>Karin Simonsen</b>                                                                      | 12-07-2016 10:58                                                  | Karin Simonsen                                                                                    | Report created on the 08 Apr 2021                                                                                  |                                                                                                    |  |  |
| My inbox (1)                                                                                                    | ۰<br><b>Activities</b>                                                              |                                                                                             | <b>Hannah Hendricks</b>                                                                    | 16-03-2021 15:35                                                  | <b>Hannah Hendricks</b>                                                                           |                                                                                                    |                                                                                                    |  |  |
| <b>IC</b> My desktop                                                                                                    | ▄<br><b>Team building</b>                                                           |                                                                                             | <b>Hannah Hendricks</b>                                                                    | 16-03-2021 15:32                                                  | <b>Hannah Hendricks</b>                                                                           |                                                                                                    |                                                                                                    |  |  |
| My archive                                                                                                    | FOI                                                                                 |                                                                                             |                                                                                            | 16-03-2021 15:11                                                  | Klaus Salomon                                                                                     |                                                                                                    |                                                                                                    |  |  |
| Wv sent records                                                                                                    | ⊠<br>Team meeting agenda                                                            |                                                                                             | <b>Ireene Todd</b>                                                                         | 19-02-2021 15:56                                                  | <b>Ishwar Tagore</b>                                                                              |                                                                                                    |                                                                                                    |  |  |
| Approvals                                                                                                    | п                                                                                   | $\bigcirc$ 2021 budget for new peripherals                                                  | <b>Klaus Salomon</b>                                                                       | 12-02-2021 12:59                                                  | <b>Klaus Salomon</b>                                                                              |                                                                                                    |                                                                                                    |  |  |
| $\triangle$ Outbox                                                                                                    | $\bullet$<br>Request: Approval letter                                               |                                                                                             | <b>Klaus Salomon</b>                                                                       | 12-05-2020 13:48                                                  | Klaus Salomon                                                                                     |                                                                                                    |                                                                                                    |  |  |
| <b>El Latest documents</b>                                                                                                    | ๏<br><b>Team arrangement</b>                                                        |                                                                                             | Hugo Hugosen                                                                               | 19-02-2020 11:00                                                  | <b>Hugo Hugosen</b>                                                                               |                                                                                                    |                                                                                                    |  |  |
|                                                                                                    | Θ<br>FOI                                                                            |                                                                                             |                                                                                            | 21-10-2019 06:48                                                  | <b>Klaus Salomon</b>                                                                              |                                                                                                    |                                                                                                    |  |  |
| $\rho \in \mathbb{C}^m$ Units searches                                                                                                    | Θ<br>CSR report 2019                                                                |                                                                                             | Hugo Hugosen                                                                               | 17-09-2019 11:12                                                  | <b>Hugo Hugosen</b>                                                                               |                                                                                                    |                                                                                                    |  |  |
| <b>E</b> Personal searches                                                                                                    | CSR report 2019                                                                     |                                                                                             | Hugo Hugosen                                                                               | 17-09-2019 10:46                                                  | Hugo Hugosen                                                                                      |                                                                                                    |                                                                                                    |  |  |
| $\rho \propto \frac{m}{\sqrt{2}}$ Units                                                                                                    | ٥<br><b>Vacation plans</b>                                                          |                                                                                             | Hugo Hugosen                                                                               | 17-09-2019 10:16                                                  | Hugo Hugosen                                                                                      |                                                                                                    |                                                                                                    |  |  |
| $\triangleright$ Folders                                                                                                    | o<br>CSR report                                                                     |                                                                                             | Hugo Hugosen                                                                               | 16-09-2019 13:34                                                  | Hugo Hugosen                                                                                      |                                                                                                    |                                                                                                    |  |  |
| $\triangleright$ <b>III</b> Misc.                                                                                                    | $\bullet$<br>Vacation plans 2020<br>$\bullet$                                       |                                                                                             | Hugo Hugosen<br>Hugo Hugosen                                                               | 16-09-2019 11:18<br>12-09-2019 14:20                              | <b>Vibeke Villasen</b><br>Hugo Hugosen                                                            |                                                                                                    |                                                                                                    |  |  |
|                                                                                                    | Vacation plans                                                                      |                                                                                             |                                                                                            |                                                                   |                                                                                                   |                                                                                                    |                                                                                                    |  |  |
|                                                                                                    | O<br><b>CAS</b> information                                                         |                                                                                             | <b>Klaus Salomon</b>                                                                       | 10-09-2019 08:54                                                  | Klaus Salomon                                                                                     |                                                                                                    |                                                                                                    |  |  |
|                                                                                                    | Ō<br><b>Test quidelines</b><br>$\overline{4}$                                       |                                                                                             | Hugo Hugosen                                                                               | 10-09-2019 08:03                                                  | <b>Hugo Hugosen</b><br>lw<br>$\overline{ }$                                                       |                                                                                                    |                                                                                                    |  |  |
| Items: 23 - updated today 15:59 (a minute ago)                                                                                                    |                                                                                     |                                                                                             |                                                                                            |                                                                   |                                                                                                   |                                                                                                    | Case: 2021 - 28 ⊙<br>                                                                                                    |  |  |
|                                                                                                    |                                                                                     |                                                                                             |                                                                                            |                                                                   |                                                                                                   |                                                                                                    |                                                                                                    |  |  |

**Figure 35: The FOI request report in an inbox**

<span id="page-24-1"></span>A new FOI request report can be created if further editing or another type of FOI request is needed. Click on **Create FOI request** to create a new FOI request report.

The user can process the FOI request just like any other record. It may be forwarded or the responsibility may be allocated to a colleague. The user can also send the FOI request for approval using the F2 Approvals add-on module. Read more about FOI requests and F2 Approvals in the section *[Send the FOI request for](#page-31-1)  [approval](#page-31-1)*.

## <span id="page-24-0"></span>**The content of the FOI request report**

The FOI request report always contains a summary of records divided between their cases. The FOI request report can be adjusted with different detail levels for the included records and FOI request elements. For further information on adjusting the FOI request report, see the section *[Edit the FOI request report.](#page-25-0)*

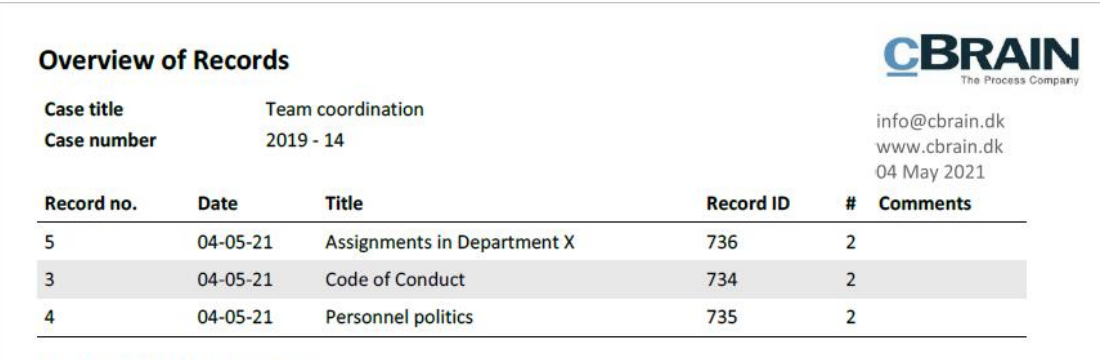

<span id="page-24-2"></span># = number of related documents

#### **Figure 36: Record summary in the FOI request report**

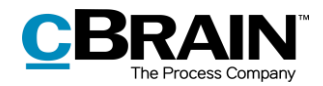

The different fields in the record summary are described below.

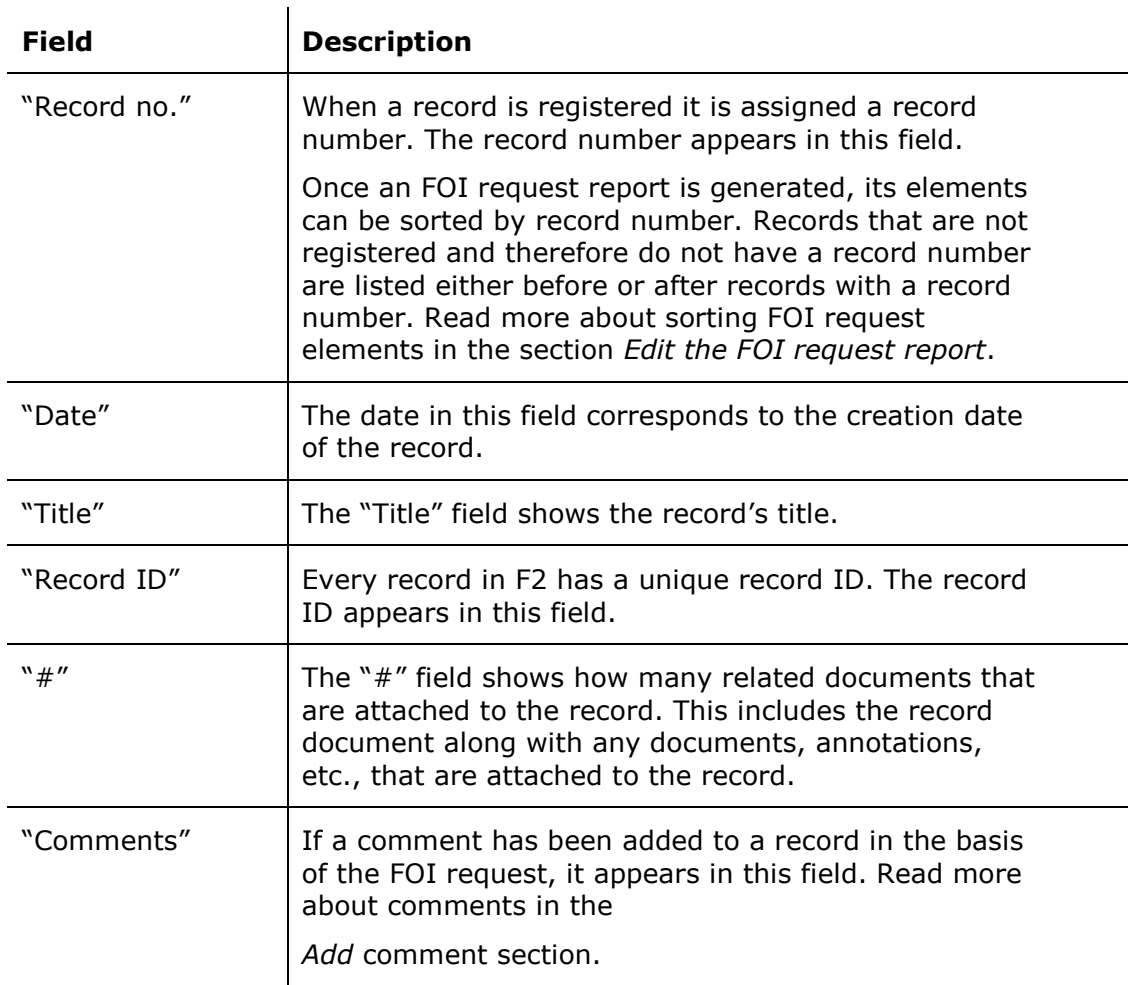

## <span id="page-25-0"></span>**Edit the FOI request report**

To edit the FOI request report before it is created, click on **Edit FOI request** in the ribbon of the "FOI" tab.

|                                            |                                                                               |                            |                                        |                                   |                                                | Edit FOI request                                                                   |                                                 |
|--------------------------------------------|-------------------------------------------------------------------------------|----------------------------|----------------------------------------|-----------------------------------|------------------------------------------------|------------------------------------------------------------------------------------|-------------------------------------------------|
|                                            |                                                                               |                            |                                        |                                   | 2021 - 18: FOI request regarding team building |                                                                                    | $\mathsf{x}$<br>п<br>−                          |
| Case<br>F <sub>2</sub>                     | <b>Participants</b><br><b>FOI</b>                                             |                            |                                        |                                   |                                                |                                                                                    | <b>2</b> Klaus Salomon (IT Office)<br>$\lambda$ |
| Main window<br><b>The Case</b><br>Record * | ◚<br>'⊟<br>◡<br>Add<br>Import from another<br>record(s)<br><b>FOI</b> request | $\circ$ Include<br>Exclude | $\Rightarrow$ Export PDF<br>Import PDF | Comment<br><b>X</b> Remove record | Select as original document<br>图 Åbn dokument  | Copy FOI request<br><b>He History</b><br>Create FOI<br>request - X Export to Excel | Finish FOI Remove<br>FOI<br>request             |
| Navigation                                 | Add                                                                           | Include                    | Redact                                 | Edit                              | <b>Documents</b>                               | Create FOI request                                                                 | Completed                                       |
|                                            |                                                                               |                            |                                        |                                   |                                                | Edit FOI request                                                                   |                                                 |

**Figure 37: Edit FOI request**

<span id="page-25-1"></span>Click on the **Edit FOI request** menu item to open the dialogue in which unwanted content can be removed, the FOI request type can be selected, and the filtering of the FOI request can be adjusted.

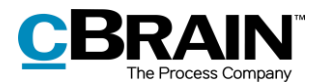

A default setup for the "Edit FOI request" dialogue can be configured on an installation level.

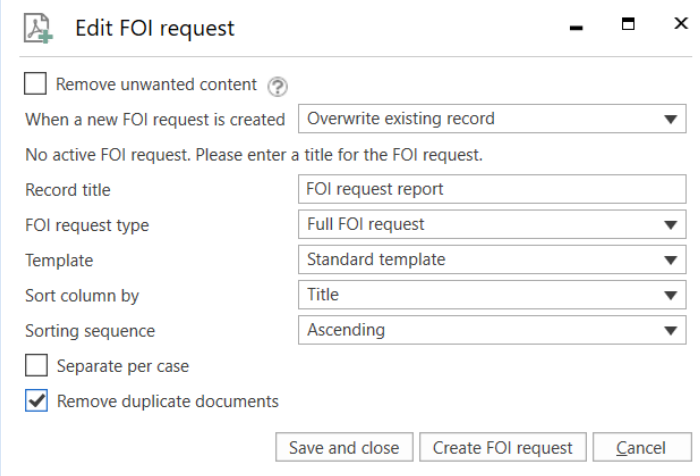

**Figure 38: The "Edit FOI request" dialogue**

<span id="page-26-0"></span>The available functions in the "Edit FOI request" dialogue are described below.

<span id="page-26-1"></span> $\mathbf{r}$ 

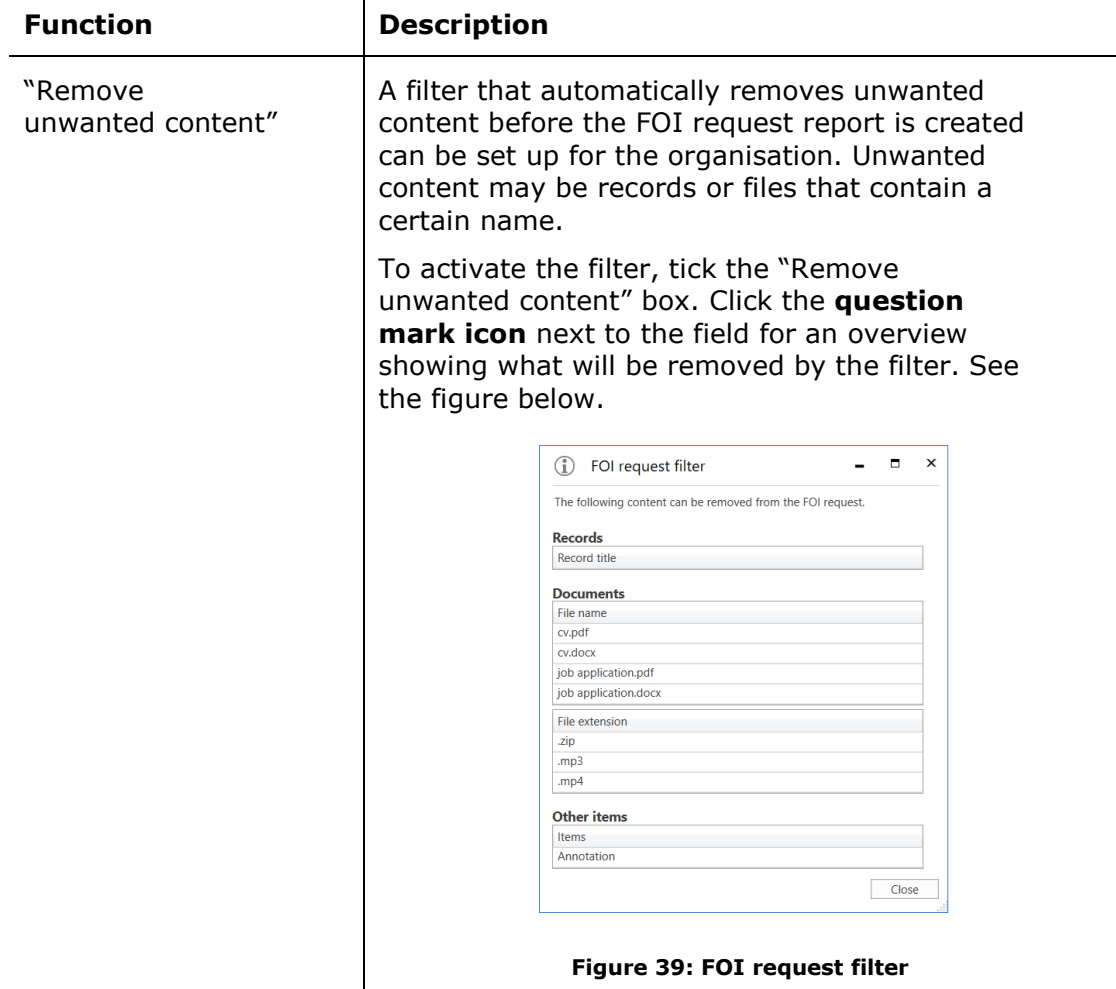

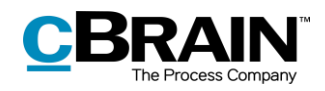

<span id="page-27-1"></span><span id="page-27-0"></span>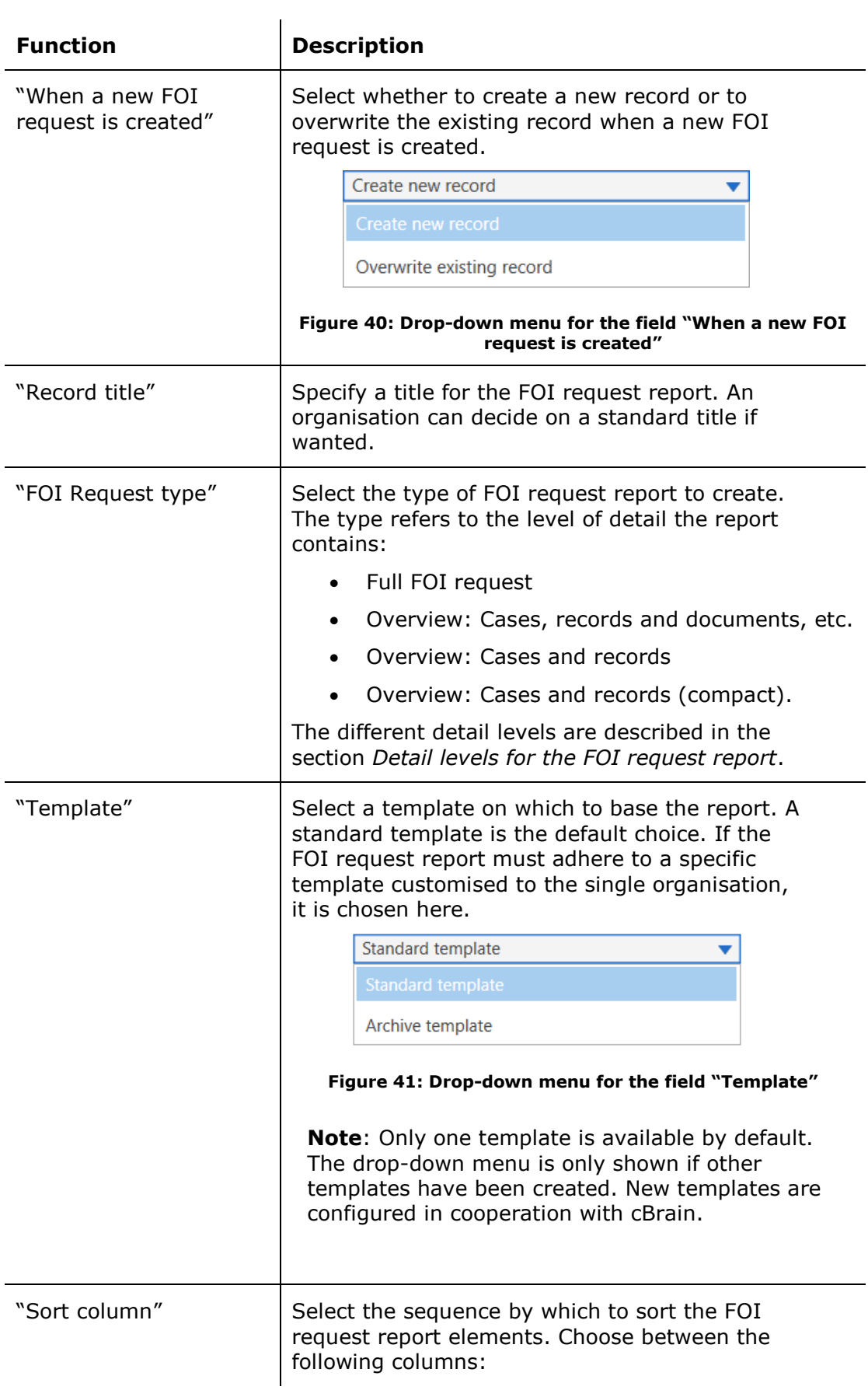

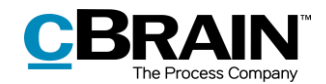

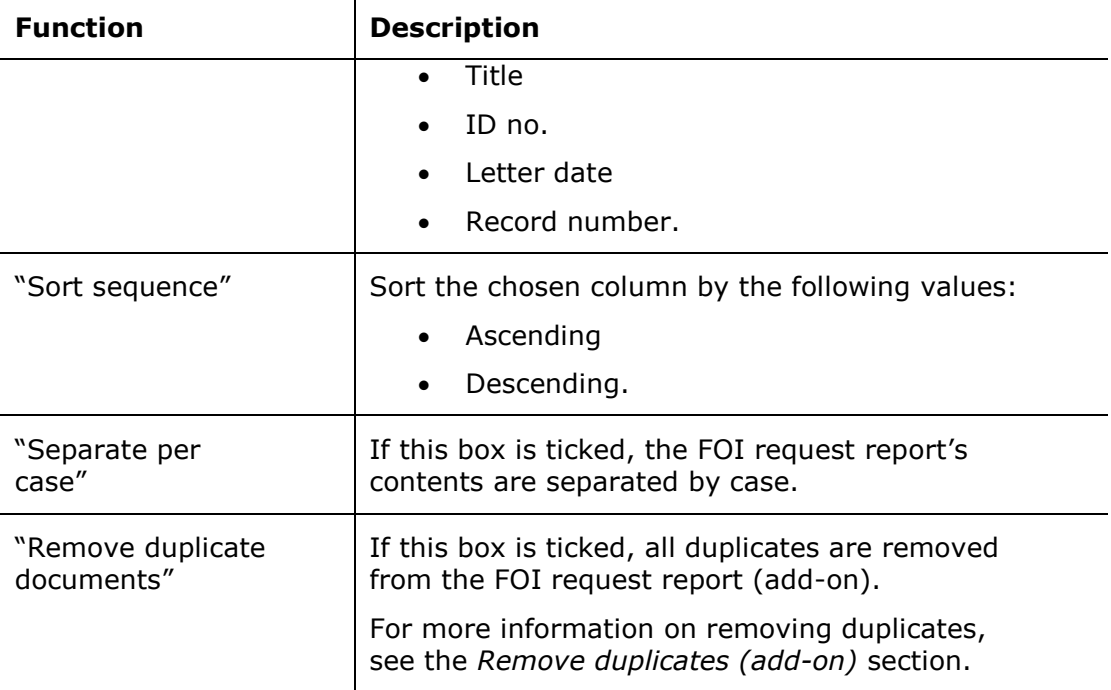

## <span id="page-28-0"></span>**Detail levels for the FOI request report**

 $\mathbf{r}$ 

The next sections describe the different detail levels available when generating an FOI request report.

#### <span id="page-28-1"></span>**Full FOI Request**

Select "Full FOI request" to create a complete FOI request that shows the selected records divided between the cases to which they are attached.

The FOI request report contains all the included FOI request elements in full, i.e. documents, requests, annotations, and any comments.

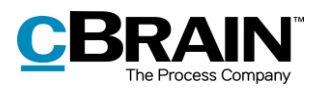

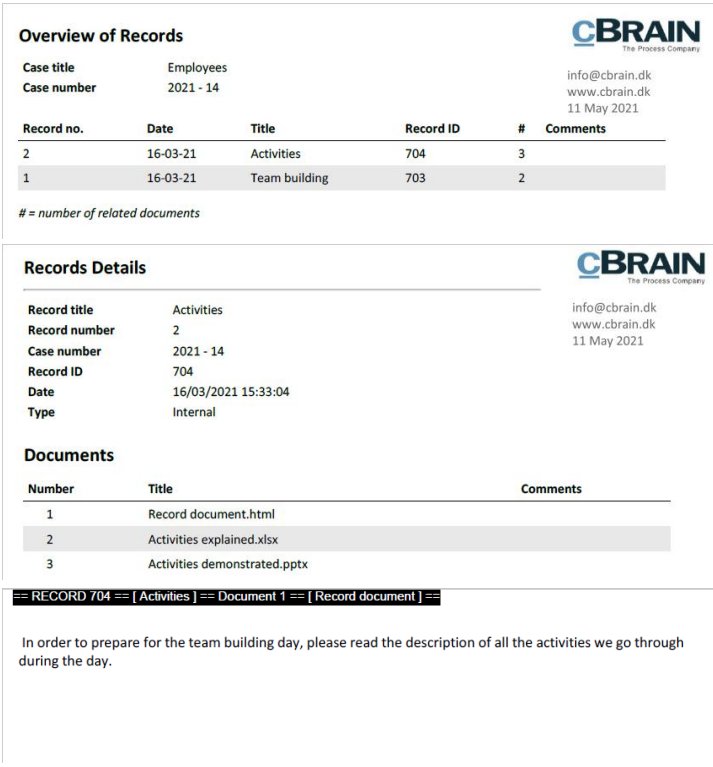

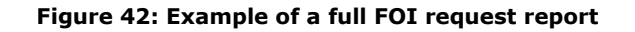

### <span id="page-29-1"></span><span id="page-29-0"></span>**Overview: Cases, records and documents, etc.**

Select "Overview: Cases, records and documents, etc." to get a complete overview of the records that make up the basis of the FOI request divided between their cases. In addition, an overview of the documents, annotations and requests is displayed for every record, but the content of these is not shown. If a comment has been added to an element of the basis of the FOI request, then this also appears.

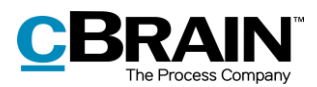

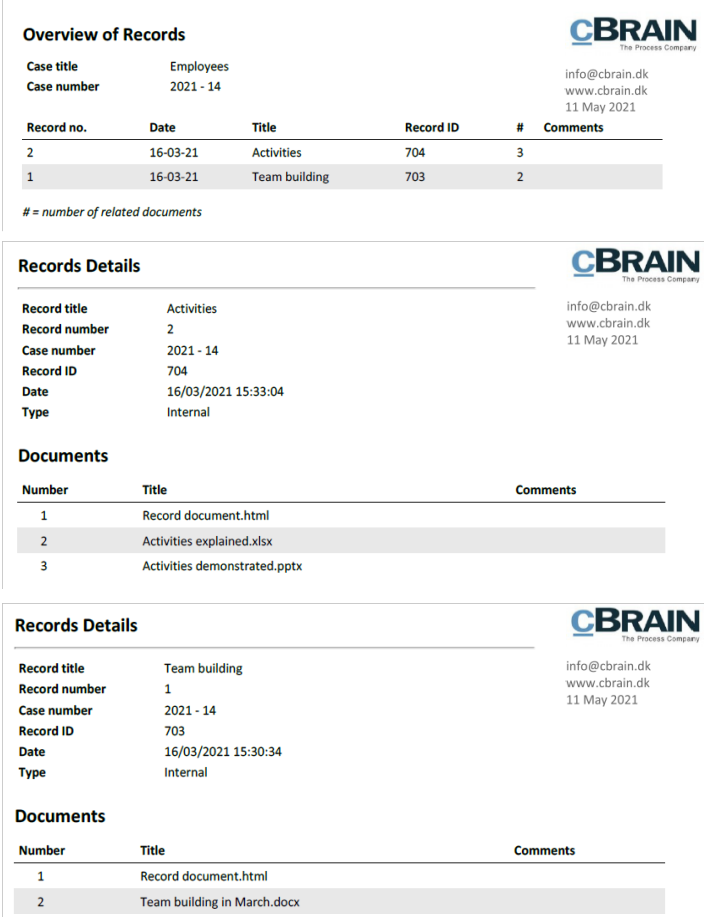

<span id="page-30-1"></span>**Figure 43: Example of an FOI request report showing cases, records, documents, etc.**

#### <span id="page-30-0"></span>**Overview: Cases and records**

Select "Overview: Cases and records" to get a complete overview of the selected records divided between the cases to which they are attached.

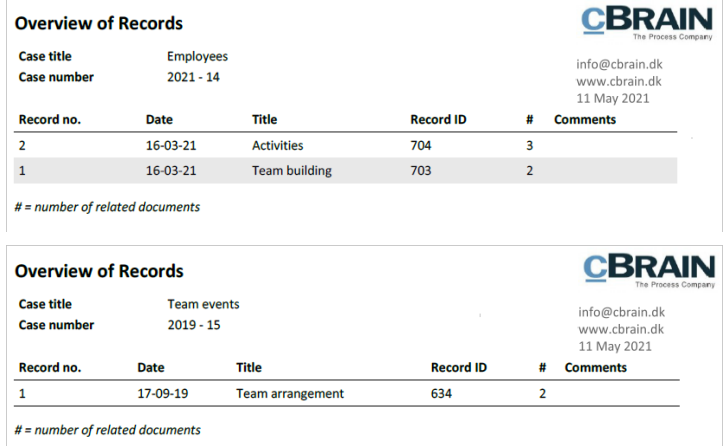

<span id="page-30-2"></span>**Figure 44: Example of an FOI request report showing cases and records**

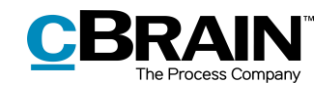

#### <span id="page-31-0"></span>**Overview: Cases and records (compact)**

Select "Overview: Cases and records (compact)" for a complete overview of the records that make up the basis of the FOI request divided between their cases. This option removes all unnecessary page breaks. This provides the user with a compact overview.

This level of detail is suitable to use e.g. in a dialogue about the material to be delivered as part of the FOI request.

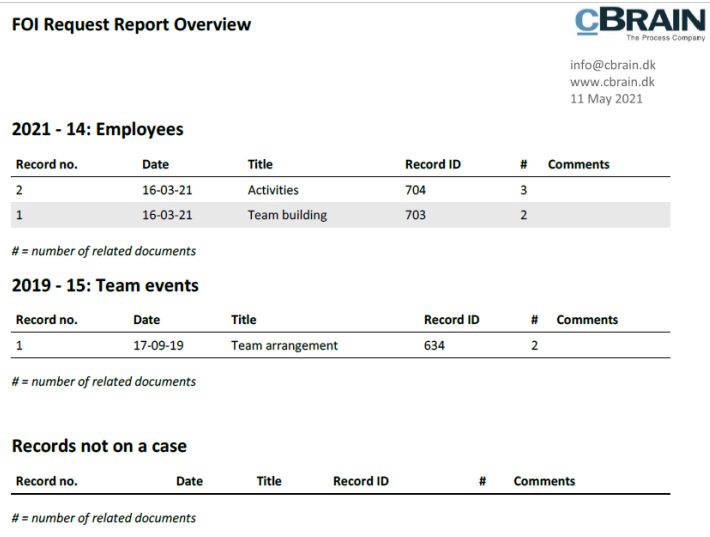

**Figure 45: Example of a compact FOI request report**

#### <span id="page-31-2"></span><span id="page-31-1"></span>**Send the FOI request for approval**

Using the add-on module F2 Approvals, an FOI request report can be sent for approval within the organisation. This may be relevant if the FOI request must be approved by another department or unit before it is sent to the requester.

Approvers can see and edit both the FOI request report (i.e. the generated PDF version of the FOI request) and the basis of what was included and excluded (i.e. the FOI request case).

Open the record and switch to editing mode. Then click on **New approval** in the record window's ribbon.

The "New approval for [record name]" dialogue opens and the user enters the relevant information.

Tick the box "Give approvers on this step access to the record's case", then click on **Save** to create the approval.

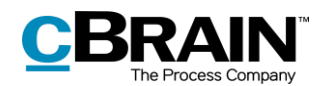

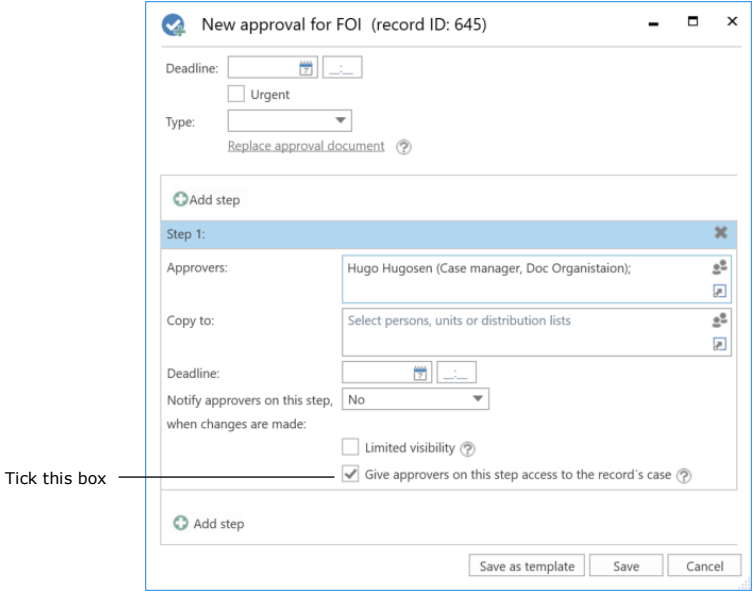

**Figure 46: Give approvers access to the FOI request report**

<span id="page-32-0"></span>The box must be ticked on each approval step to ensure that all approvers have write access to the case containing the FOI request. They can then edit the basis of the FOI request.

**Note**: The box "Give approvers on this step access to the record's case" must be ticked before the approval is started.

Start the approval. All the approvers are now able to add or remove content from the FOI request case and edit the PDF version of the FOI request report. An approver has the same permissions on the FOI request case as the FOI request creator.

Once the FOI request report has passed through the approval process and is back with the FOI request creator, the user has the following options depending on the outcome of the approval process:

- If the FOI request report has been finally approved without any comments or the PDF version of the FOI request report has been edited/extracted directly, it can be sent to the requester.
- If content has been added or removed from the FOI request case itself, a new FOI request report must be generated before it can be sent to the requester.

**Note**: If a PDF file is edited or contains extractions, the user must ensure that the PDF file is locked and/or protected so that other users or external recipients cannot edit the FOI request report. This can be done in programmes such as Acrobat Reader Pro or LibreOffice.

For more information about approval flows, see *F2 Approvals – User manual*.

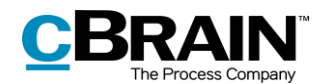

## <span id="page-33-0"></span>**Managing record numbering in an FOI request**

If a generated FOI request has a gap in its sequential record numbering, the reason may be that a record has been deregistered and/or removed from the case.

#### <span id="page-33-1"></span>**Deregistration of records**

A record is assigned a record number once it is attached to a case and the "Registered" checkbox has been ticked.

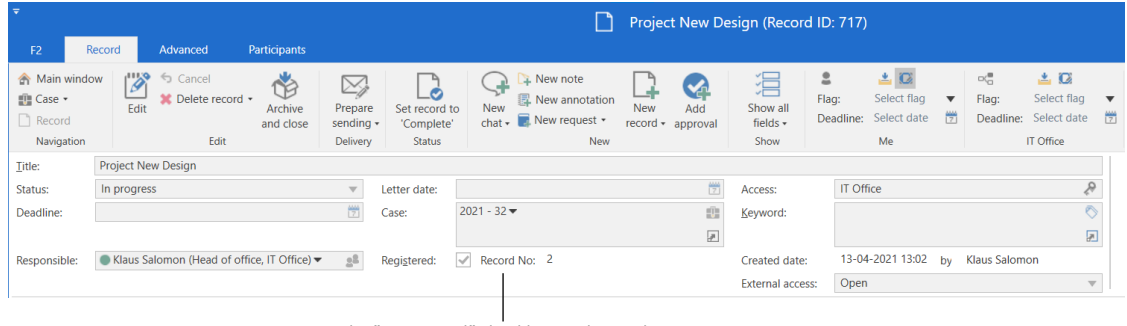

The "Registered" checkbox and record no.

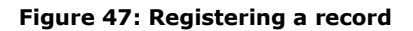

<span id="page-33-3"></span>Records are assigned record numbers in the order they are registered. Once a record number has been given to a record, the number cannot be reused. This means that if a record is deregistered, the record number it was assigned is no longer available.

If the record is registered again, it is assigned a new record number – the next record number available and not its original number.

Record numbers are connected to cases. If a registered record is removed from a case, it will be given a new record number if it is attached to the same case again.

#### <span id="page-33-2"></span>**Finding a record that is deregistered and removed from a case**

Records that have been deregistered and removed from a case can be found again using the case history. Click on **History** in the case window's ribbon to view the case history.

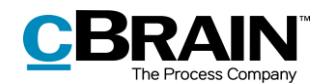

History

 $\mathscr{E}$  $2<sup>2</sup>$ Edit & Delete  $\begin{tabular}{|c|c|c|c|} \hline \rule[-1mm]{1mm}{6mm} \rule[-1mm]{1mm}{6mm} \rule[-1mm]{1mm}{$ <sup>O</sup> New Digital Pos Hide folder str  $Q$ 鳳 Q. 図  $\mathbf{R}$  $\frac{1}{\frac{1}{\epsilon}}$ r B <sub>tin</sub> Case ▼ **O** Refresh record list  $Add$ icipant Copy link to<br>pes - this case -Set case to<br>
"Complete"<br>
Shaftur  $\overline{\Box}$  Record  $\overline{\phantom{a}}$  $Dra$ quide FOI uping grouping  $E<sub>diff</sub>$ Navigation Office administration Title: ● Klaus Salomon (Head of office, IT Office) ▼ and the status of the status In progress  $\circ$  Show more fields **Elli** Office administration 2021 - 32  $\blacktriangledown$  Filter  $\blacktriangledown$ **Record** Participants Sorting date  $\blacktriangleright$  Record number  $\overline{C}$ ase No Title Project New Design 13-04-2021 13:02  $2021 - 32$ Project New Design  $\overline{2}$ Office in 13-04-2021 13:01  $2021 - 32$  $\Box$  Record document

**Figure 48: The case history in the case window**

<span id="page-34-0"></span>The "Case history" dialogue contains a log of all actions made on the case. Using the "Description" column it is possible to see if a record has been removed from the case. It is also possible to see if a record has been deregistered. The fields below the column names can be used to filter the display of the case history by e.g. entering text into the "Description" field.

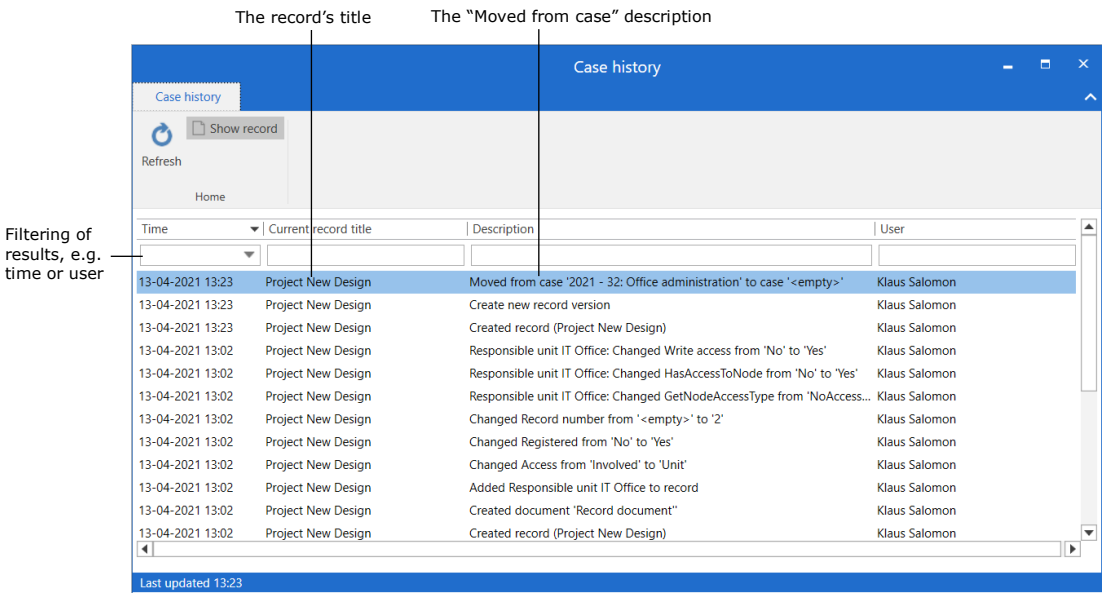

#### **Figure 49: The "History" dialogue**

<span id="page-34-1"></span>Once the wanted record is identified, it can be found in the "Archive" by searching for the record title.

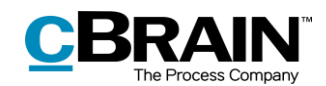

## <span id="page-35-0"></span>**Configuration options for F2 FOI Request, Advanced**

The configuration of F2 FOI Request, Advanced is performed on an installation level and adjusted to fit the individual organisation and its work procedures. The following can be configured in cooperation with cBrain:

- Select a default setup for editing the FOI request report. The "Edit FOI Request" dialogue can be set up with a configuration that applies to the entire F2 installation. This means that FOI request reports are generated using the same setup by default. However, the individual user can still adjust a given FOI request report.
- Add a filter that automatically removes unwanted content before the FOI request report is generated. This may be records or file content with a certain title.
- Choose to exclude requests and annotations when a new FOI request is created or when new records are added to an existing FOI request.
- Define an empty record document in F2. A record document without text becomes an empty page in an FOI request report. This can be avoided if the organisation creates an empty record document definition. In this case, F2 will automatically remove pages from the FOI request report that would have been empty. This filter is invisible to users.
- Specify the text of the black bar at the top of appendices of the FOI request report.
- Define a default layout for the FOI request report including a default front page.
- Include a front page in the FOI request report with a list of contents.
- Choose between multiple different FOI request templates.
- Add page numbers in the FOI request report. The format of the page numbering is configurable.
- Display page numbers as roman numerals.
- Configure the format of title bookmarks for records, cases, documents, requests, and annotations in the PDF when an FOI request report is generated. Bookmarks may also be omitted.
- Add a bookmark for a group of records not associated with a case in the PDF when generating an FOI request report.

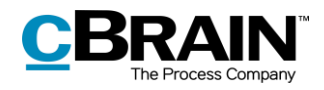

# <span id="page-36-0"></span>**List of Figures**

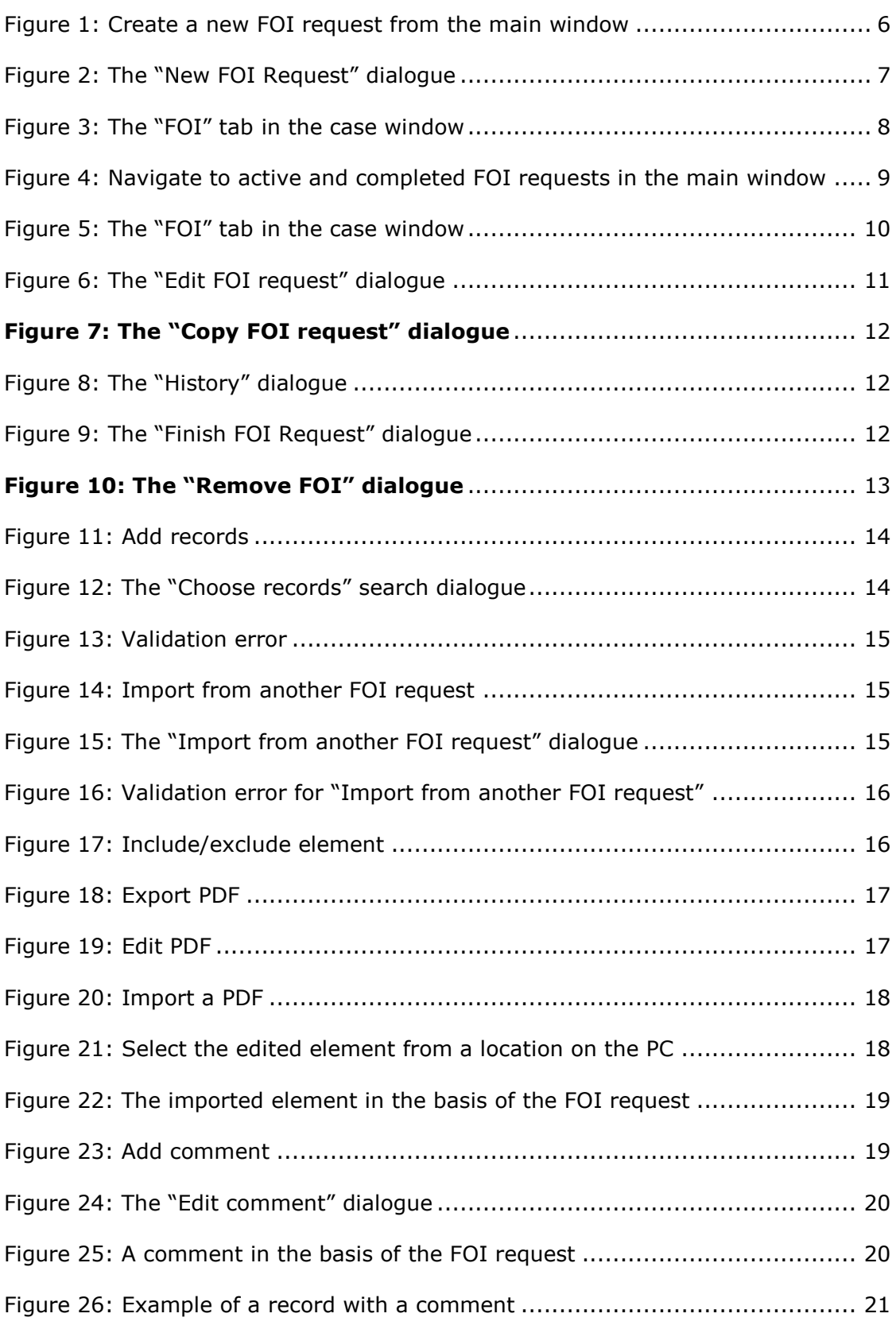

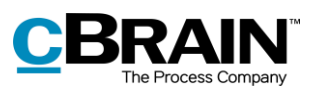

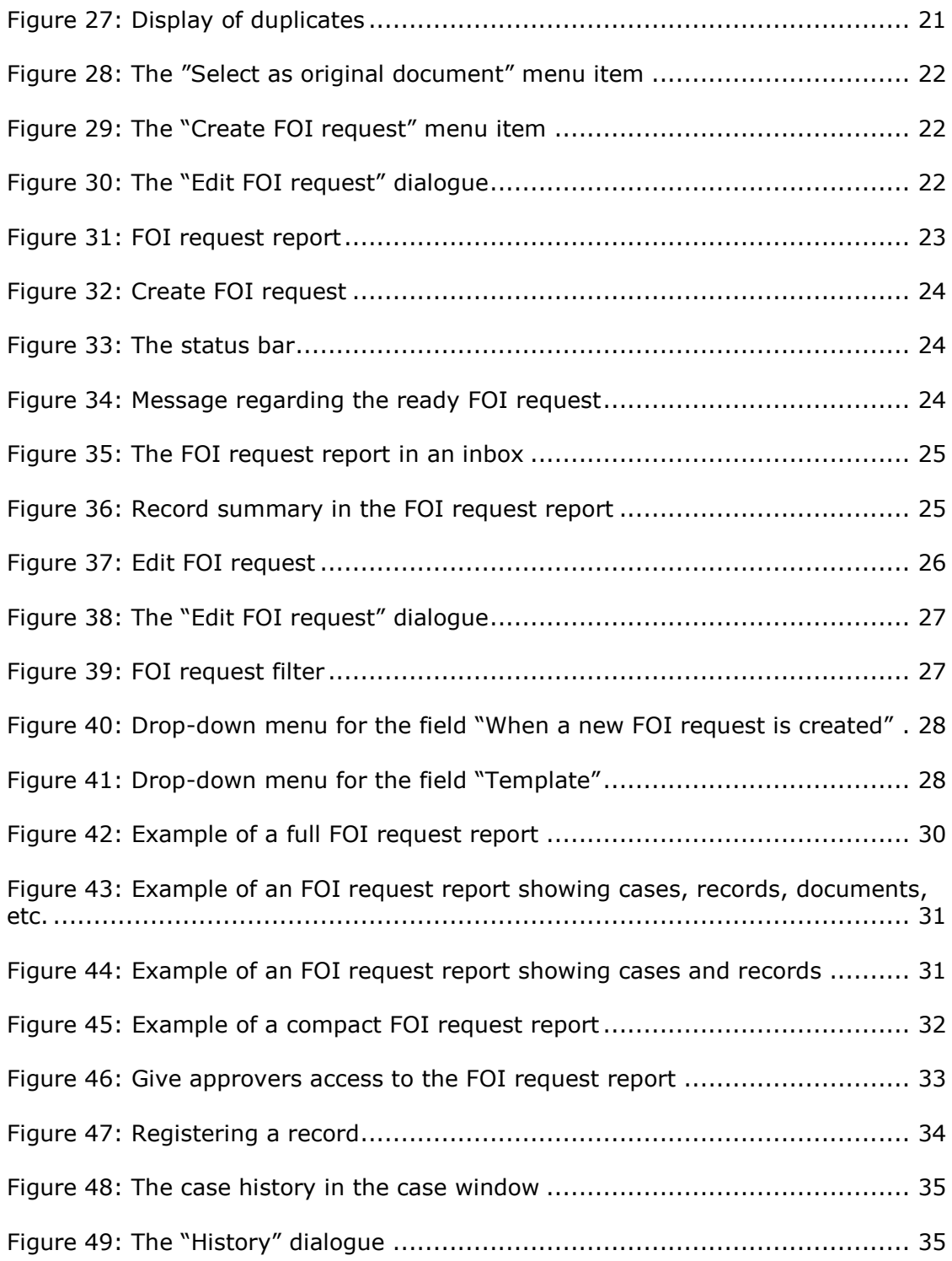